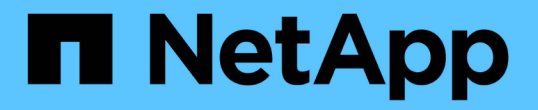

# **AWS** 환경을 위한 **Cloud Volumes Service** Cloud Manager 3.8

NetApp March 25, 2024

This PDF was generated from https://docs.netapp.com/ko-kr/occm38/concept\_cvs\_aws.html on March 25, 2024. Always check docs.netapp.com for the latest.

# 목차

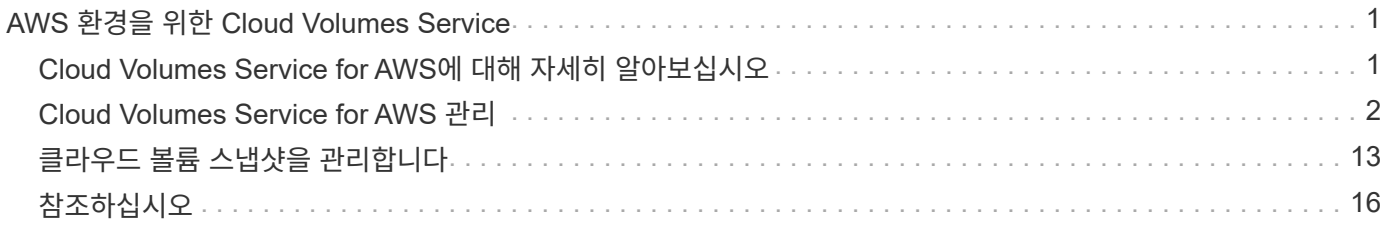

# <span id="page-2-0"></span>**AWS** 환경을 위한 **Cloud Volumes Service**

# <span id="page-2-1"></span>**Cloud Volumes Service for AWS**에 대해 자세히 알아보십시오

NetApp Cloud Volumes Service for AWS는 NFS 및 SMB에서 All-Flash 성능을 통해 NAS 볼륨을 제공하는 클라우드 네이티브 파일 서비스입니다. 이 서비스를 사용하면 기존 애플리케이션을 포함한 모든 워크로드를 AWS 클라우드에서 실행할 수 있습니다.

## **Cloud Volumes Service for AWS**의 이점

Cloud Volumes Service for AWS는 다음과 같은 이점을 제공합니다.

- 따라서 스토리지 디바이스를 구성하거나 관리할 필요가 없습니다
- NFSv3 및 NFSv4.1, SMB 3.0 및 3.1.1 NAS 프로토콜 지원
- 다음과 같은 지원을 통해 Linux 및 Windows ECS(Elastic Container Service) 인스턴스에 안전하게 액세스할 수 있습니다.
	- Amazon Linux 2, Red Hat Enterprise Linux 7.5, SLES 12 SP3 및 Ubuntu 16.04 LTS
	- Windows Server 2008 R2, Windows Server 2012 R2 및 Windows Server 2016을 지원합니다
- 번들 및 용량제 가격 선택 가능

비용

Cloud Volumes Service for AWS에서 생성된 볼륨은 Cloud Manager를 통해 청구되지 않는 서비스 가입에 따라 부과됩니다.

Cloud Manager에서 AWS 환경을 위한 Cloud Volumes Service 또는 볼륨을 검색하는 데 비용이 부과되지 않습니다.

시작하기 전에

- Cloud Manager를 사용하면 기존 Cloud Volumes Service for AWS 구독 및 볼륨을 검색할 수 있습니다. 를 참조하십시오 ["NetApp Cloud Volumes Service for AWS](https://docs.netapp.com/us-en/cloud_volumes/aws/media/cvs_aws_account_setup.pdf) [계정](https://docs.netapp.com/us-en/cloud_volumes/aws/media/cvs_aws_account_setup.pdf) [설정](https://docs.netapp.com/us-en/cloud_volumes/aws/media/cvs_aws_account_setup.pdf) [가이드](https://docs.netapp.com/us-en/cloud_volumes/aws/media/cvs_aws_account_setup.pdf) [를](https://docs.netapp.com/us-en/cloud_volumes/aws/media/cvs_aws_account_setup.pdf) [참조하십시오](https://docs.netapp.com/us-en/cloud_volumes/aws/media/cvs_aws_account_setup.pdf)["](https://docs.netapp.com/us-en/cloud_volumes/aws/media/cvs_aws_account_setup.pdf) 구독을 아직 설정하지 않은 경우 Cloud Manager에서 AWS 구독 및 볼륨을 추가하려면 각 지역에 대해 이 설정 프로세스를 따라야 합니다.
- Cloud Volumes API 키와 암호 키를 얻어야 Cloud Manager에 제공할 수 있습니다. ["](https://docs.netapp.com/us-en/cloud_volumes/aws/reference_cloud_volume_apis.html#finding-the-api-url-api-key-and-secret-key)[자세한](https://docs.netapp.com/us-en/cloud_volumes/aws/reference_cloud_volume_apis.html#finding-the-api-url-api-key-and-secret-key) [내용은](https://docs.netapp.com/us-en/cloud_volumes/aws/reference_cloud_volume_apis.html#finding-the-api-url-api-key-and-secret-key) [Cloud](https://docs.netapp.com/us-en/cloud_volumes/aws/reference_cloud_volume_apis.html#finding-the-api-url-api-key-and-secret-key) [Volumes Service for AWS](https://docs.netapp.com/us-en/cloud_volumes/aws/reference_cloud_volume_apis.html#finding-the-api-url-api-key-and-secret-key) [설명서를](https://docs.netapp.com/us-en/cloud_volumes/aws/reference_cloud_volume_apis.html#finding-the-api-url-api-key-and-secret-key) [참조하십시오](https://docs.netapp.com/us-en/cloud_volumes/aws/reference_cloud_volume_apis.html#finding-the-api-url-api-key-and-secret-key)[".](https://docs.netapp.com/us-en/cloud_volumes/aws/reference_cloud_volume_apis.html#finding-the-api-url-api-key-and-secret-key)

### 빠른 시작

다음 단계를 수행하여 빠르게 시작하거나 다음 섹션으로 이동하여 자세한 내용을 확인하십시오.

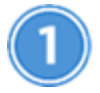

구성에 대한 지원을 확인합니다

Cloud Volumes Service용 AWS를 설정했으며 이 중 하나를 구독해야 합니다 ["AWS](https://aws.amazon.com/marketplace/search/results?x=0&y=0&searchTerms=netapp+cloud+volumes+service) [마켓플레이스에서의](https://aws.amazon.com/marketplace/search/results?x=0&y=0&searchTerms=netapp+cloud+volumes+service) [NetApp](https://aws.amazon.com/marketplace/search/results?x=0&y=0&searchTerms=netapp+cloud+volumes+service) [Cloud Volumes Service](https://aws.amazon.com/marketplace/search/results?x=0&y=0&searchTerms=netapp+cloud+volumes+service) [오퍼링](https://aws.amazon.com/marketplace/search/results?x=0&y=0&searchTerms=netapp+cloud+volumes+service)["](https://aws.amazon.com/marketplace/search/results?x=0&y=0&searchTerms=netapp+cloud+volumes+service).

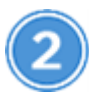

 **Cloud Volumes Service for AWS** 구독을 추가합니다

Cloud Volumes Service for AWS 서브스크립션을 기반으로 볼륨에 대한 작업 환경을 생성해야 합니다.

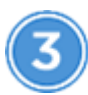

#### 클라우드 볼륨을 생성합니다

이 구독에 대해 이미 존재하는 클라우드 볼륨이 새로운 작업 환경에 나타납니다. 그렇지 않으면 Cloud Manager에서 새 볼륨을 생성합니다.

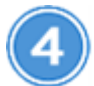

클라우드 볼륨을 마운트합니다

새 클라우드 볼륨을 AWS 인스턴스에 마운트하여 사용자가 스토리지를 사용할 수 있도록 합니다.

### 도움말 보기

Cloud Manager 채팅을 사용하여 일반적인 서비스 질문을 할 수 있습니다.

클라우드 볼륨과 관련된 기술 지원 문제의 경우 Cloud Volumes Service 사용자 인터페이스의 "지원" 탭에 있는 20자리 "930" 일련 번호를 사용하십시오. 웹 티켓을 열거나 지원을 요청할 때 이 지원 ID를 사용하십시오. Cloud Volumes Service 사용자 인터페이스에서 지원을 받으려면 Cloud Volumes Service 일련 번호를 활성화해야 합니다. ["](https://docs.netapp.com/us-en/cloud_volumes/aws/task_activating_support_entitlement.html)[이러한](https://docs.netapp.com/us-en/cloud_volumes/aws/task_activating_support_entitlement.html) [단계는](https://docs.netapp.com/us-en/cloud_volumes/aws/task_activating_support_entitlement.html) [여기에](https://docs.netapp.com/us-en/cloud_volumes/aws/task_activating_support_entitlement.html) [설명되어](https://docs.netapp.com/us-en/cloud_volumes/aws/task_activating_support_entitlement.html) [있습니다](https://docs.netapp.com/us-en/cloud_volumes/aws/task_activating_support_entitlement.html)[".](https://docs.netapp.com/us-en/cloud_volumes/aws/task_activating_support_entitlement.html)

#### 제한 사항

- Cloud Manager는 Cloud Volumes Service 볼륨을 사용할 때 작업 환경 간의 데이터 복제를 지원하지 않습니다.
- Cloud Manager에서 Cloud Volumes Service for AWS 구독을 제거하는 것은 지원되지 않습니다. 이 작업은 Cloud Volumes Service for AWS 인터페이스를 통해서만 수행할 수 있습니다.

### 관련 링크

- ["NetApp Cloud Central: AWS](https://cloud.netapp.com/cloud-volumes-service-for-aws)[용](https://cloud.netapp.com/cloud-volumes-service-for-aws) [Cloud Volumes Service"](https://cloud.netapp.com/cloud-volumes-service-for-aws)
- ["NetApp Cloud Volumes Service for AWS](https://docs.netapp.com/us-en/cloud_volumes/aws/) [설명서](https://docs.netapp.com/us-en/cloud_volumes/aws/)["](https://docs.netapp.com/us-en/cloud_volumes/aws/)

# <span id="page-3-0"></span>**Cloud Volumes Service for AWS** 관리

Cloud Manager를 사용하면 을 기반으로 클라우드 볼륨을 생성할 수 있습니다 ["AWS](https://cloud.netapp.com/cloud-volumes-service-for-aws) [환경을](https://cloud.netapp.com/cloud-volumes-service-for-aws) [위한](https://cloud.netapp.com/cloud-volumes-service-for-aws) [Cloud Volumes Service"](https://cloud.netapp.com/cloud-volumes-service-for-aws) 구독. Cloud Volumes Service 인터페이스에서 이미 생성한 클라우드 볼륨을 검색하여 작업 환경에 추가할 수도 있습니다.

### **Cloud Volumes Service for AWS** 구독을 추가합니다

Cloud Volumes Service 사용자 인터페이스에서 이미 볼륨을 생성했는지, 아니면 단순히 Cloud Volumes Service for AWS에 등록했지만 아직 볼륨이 없는 지에 관계없이 AWS 서브스크립션을 기반으로 볼륨에 대한 작업 환경을 생성하는 것이 첫 번째 단계입니다.

이 구독에 대한 클라우드 볼륨이 이미 있는 경우 새 작업 환경에 볼륨이 자동으로 추가됩니다. AWS 구독에 아직 클라우드 볼륨을 추가하지 않은 경우 새로운 작업 환경을 생성한 후에 이를 수행합니다.

여러 AWS 지역에 가입과 볼륨이 있는 경우 각 지역에 대해 이 작업을 수행해야 합니다.

시작하기 전에

 $\left( Q\right)$ 

각 지역에 구독을 추가할 때 다음 정보를 사용할 수 있어야 합니다.

- Cloud Volumes API 키 및 암호 키: ["](https://docs.netapp.com/us-en/cloud_volumes/aws/reference_cloud_volume_apis.html#finding-the-api-url-api-key-and-secret-key)[자세한](https://docs.netapp.com/us-en/cloud_volumes/aws/reference_cloud_volume_apis.html#finding-the-api-url-api-key-and-secret-key) [내용은](https://docs.netapp.com/us-en/cloud_volumes/aws/reference_cloud_volume_apis.html#finding-the-api-url-api-key-and-secret-key) [Cloud Volumes Service for AWS](https://docs.netapp.com/us-en/cloud_volumes/aws/reference_cloud_volume_apis.html#finding-the-api-url-api-key-and-secret-key) [설명서를](https://docs.netapp.com/us-en/cloud_volumes/aws/reference_cloud_volume_apis.html#finding-the-api-url-api-key-and-secret-key) [참조하십시오](https://docs.netapp.com/us-en/cloud_volumes/aws/reference_cloud_volume_apis.html#finding-the-api-url-api-key-and-secret-key)[".](https://docs.netapp.com/us-en/cloud_volumes/aws/reference_cloud_volume_apis.html#finding-the-api-url-api-key-and-secret-key)
- 가입이 생성된 AWS 지역입니다.

단계

- 1. Cloud Manager에서 새 작업 환경을 추가하고 \* Amazon Web Services \* 위치를 선택한 다음 \* 계속 \* 을 클릭합니다.
- 2. Cloud Volumes Service \* 를 선택하고 \* 계속 \* 을 클릭합니다.

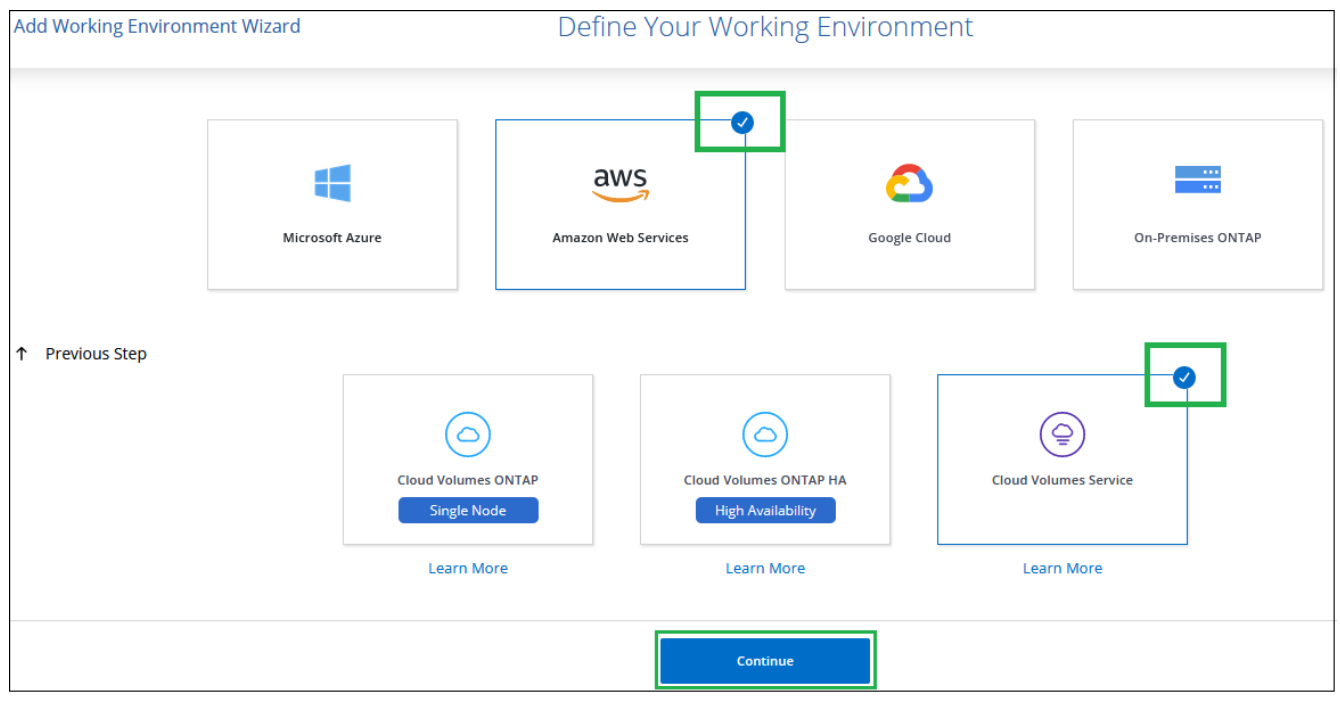

- 3. Cloud Volumes Service 구독에 대한 정보를 제공합니다.
	- a. 사용할 작업 환경 이름을 입력합니다.
	- b. Cloud Volumes Service API 키와 암호 키를 입력합니다.
	- c. 클라우드 볼륨이 상주하거나 구축할 AWS 영역을 선택합니다.
	- d. 추가 \* 를 클릭합니다.

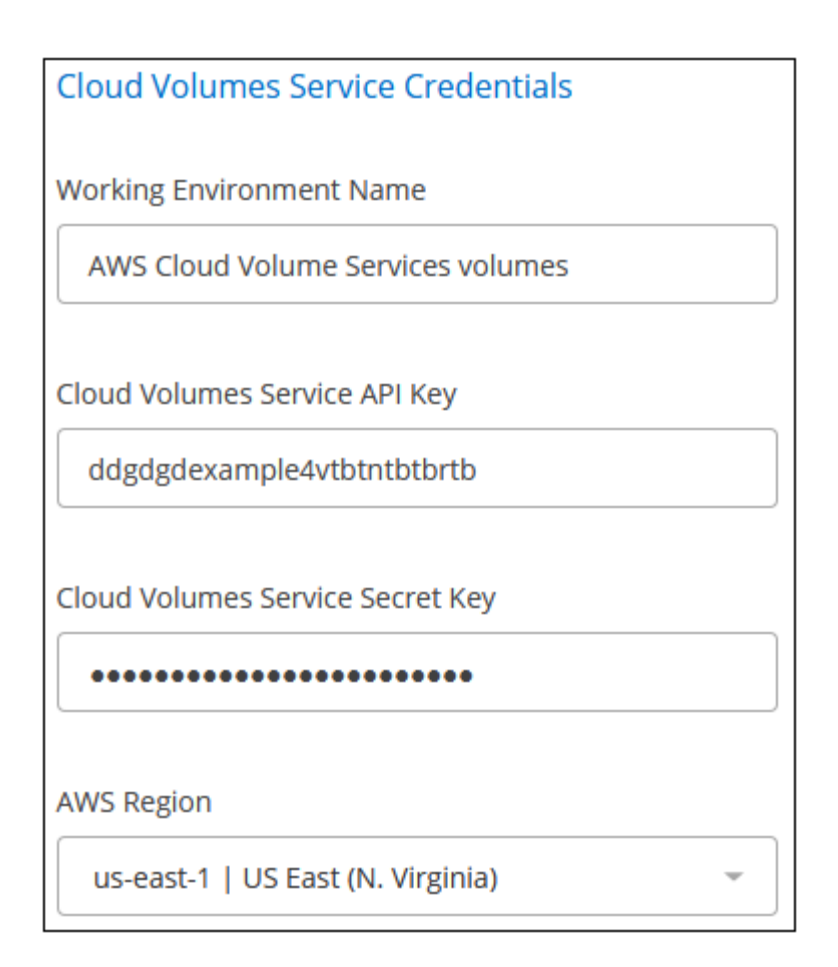

#### 결과

Cloud Manager는 작업 환경 페이지에 AWS용 Cloud Volumes Service 구성을 표시합니다.

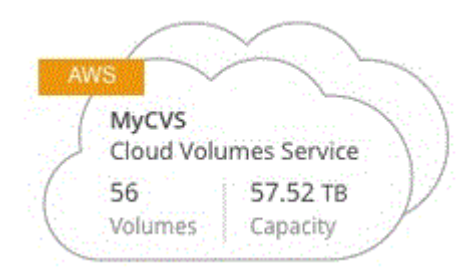

이 구독에 대한 클라우드 볼륨이 이미 있는 경우 스크린샷과 같이 볼륨이 새 작업 환경에 자동으로 추가됩니다. Cloud Manager에서 클라우드 볼륨을 더 추가할 수 있습니다.

이 구독에 대한 클라우드 볼륨이 없는 경우 지금 생성할 수 있습니다.

# 클라우드 볼륨 생성

Cloud Volumes Service 작업 환경에 볼륨이 이미 있는 구성의 경우 다음 단계를 사용하여 새 볼륨을 추가할 수 있습니다.

볼륨이 없는 구성의 경우 Cloud Volumes Service for AWS 구독을 설정한 후 Cloud Manager에서 직접 첫 번째 볼륨을 생성할 수 있습니다. 이전에는 Cloud Volumes Service 사용자 인터페이스에서 첫 번째 볼륨을 직접 생성해야 했습니다.

시작하기 전에

- AWS에서 SMB를 사용하려면 DNS와 Active Directory를 설정해야 합니다.
- SMB 볼륨을 생성할 계획이라면 연결할 수 있는 Windows Active Directory 서버가 있어야 합니다. 볼륨을 생성할 때 이 정보를 입력합니다. 또한 관리자 사용자가 지정된 OU(조직 단위) 경로에 컴퓨터 계정을 만들 수 있는지 확인합니다.
- 새 지역/작업 환경에서 첫 번째 볼륨을 생성할 때 다음 정보가 필요합니다.
	- AWS 계정 ID: 대시가 없는 12자리 아마존 계정 식별자입니다. 계정 ID를 찾으려면 다음을 참조하십시오 ["AWS](https://docs.aws.amazon.com/IAM/latest/UserGuide/console_account-alias.html) [주제](https://docs.aws.amazon.com/IAM/latest/UserGuide/console_account-alias.html)["](https://docs.aws.amazon.com/IAM/latest/UserGuide/console_account-alias.html).
	- CIDR(Classless Inter-Domain Routing) 블록: 사용되지 않는 IPv4 CIDR 블록. 네트워크 접두사는 /16 및 /28 사이의 범위여야 하며, 개인 네트워크용으로 예약된 범위(RFC 1918)에도 속해야 합니다. VPC CIDR 할당과 중복되는 네트워크를 선택하지 마십시오.

단계

- 1. 새 작업 환경을 선택하고 \* 새 볼륨 추가 \* 를 클릭합니다.
- 2. 해당 지역의 작업 환경에 첫 번째 볼륨을 추가하는 경우 AWS 네트워킹 정보를 추가해야 합니다.
	- a. 해당 지역의 IPv4 범위(CIDR)를 입력합니다.
	- b. 12자리 AWS 계정 ID(대시 없음)를 입력하여 Cloud Volumes 계정을 AWS 계정에 연결합니다.
	- c. 계속 \* 을 클릭합니다.

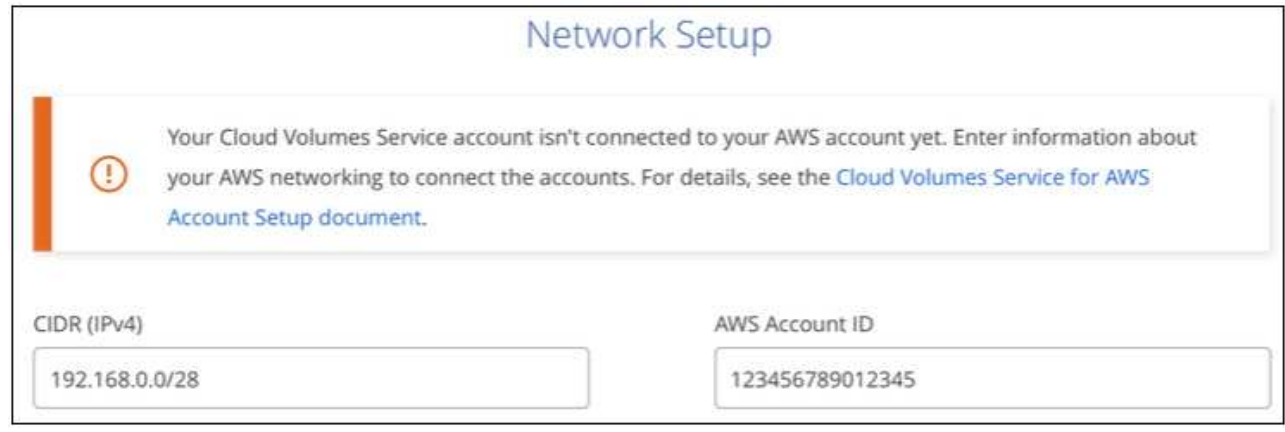

- 3. 가상 인터페이스 승인 페이지에서는 볼륨을 추가한 후에 해당 단계를 완료할 준비가 되도록 수행해야 하는 몇 가지 단계를 설명합니다. 계속 \* 을 다시 클릭하면 됩니다.
- 4. 세부 정보 및 태그 페이지에서 볼륨에 대한 세부 정보를 입력합니다.
	- a. 볼륨의 이름을 입력합니다.
	- b. 100GiB ~ 90GiB 범위(88TiB에 해당) 내의 크기를 지정합니다.

["](#page-17-1)할당[된](#page-17-1) [용량에](#page-17-1) [대해](#page-17-1) [자세히](#page-17-1) [알아보십시오](#page-17-1)[".](#page-17-1)

c. Standard, Premium 또는 Extreme 서비스 레벨을 지정합니다.

["](#page-17-1)[서비스](#page-17-1) [수](#page-17-1)[준](#page-17-1)에 [대해](#page-17-1) [자세히](#page-17-1) [알아보십시오](#page-17-1)[".](#page-17-1)

- d. 원하는 경우 볼륨을 분류할 태그 이름을 하나 이상 입력합니다.
- e. 계속 \* 을 클릭합니다.

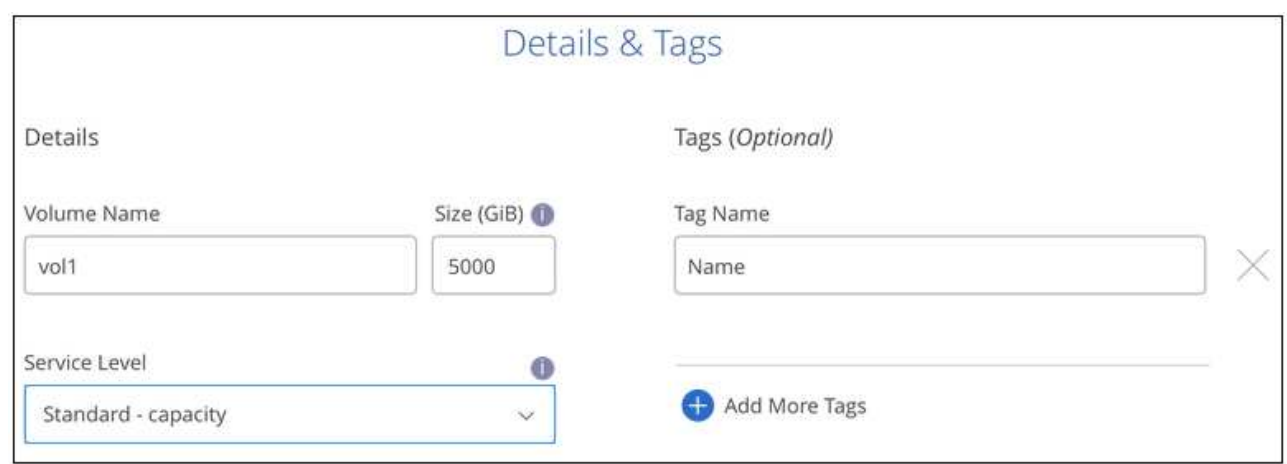

- 5. 프로토콜 페이지에서 NFS, SMB 또는 이중 프로토콜 을 선택한 다음 세부 정보를 정의합니다. NFS 및 SMB에 필요한 항목은 아래 별도의 섹션에 나와 있습니다.
- 6. 볼륨 경로 필드에서 볼륨을 마운트할 때 표시할 볼륨 내보내기의 이름을 지정합니다.
- 7. 이중 프로토콜을 선택한 경우 NTFS 또는 UNIX를 선택하여 보안 스타일을 선택할 수 있습니다. 보안 스타일은 사용된 파일 권한 유형과 사용 권한을 수정하는 방법에 영향을 줍니다.
	- UNIX는 NFSv3 모드 비트를 사용하며, NFS 클라이언트만 권한을 수정할 수 있습니다.
	- NTFS는 NTFS ACL을 사용하며, SMB 클라이언트만 권한을 수정할 수 있습니다.
- 8. NFS의 경우:
	- a. NFS 버전 필드에서 사용자의 요구사항에 따라 NFSv3, NFSv4.1 또는 둘 다를 선택합니다.
	- b. 선택적으로, 볼륨에 액세스할 수 있는 클라이언트를 식별하기 위해 엑스포트 정책을 생성할 수 있습니다. 다음을 지정합니다.
		- IP 주소 또는 CIDR(Classless Inter-Domain Routing)을 사용하여 허용된 클라이언트
		- 읽기 및 쓰기 또는 읽기 전용으로 액세스 권한.
		- 사용자에게 사용되는 액세스 프로토콜(또는 볼륨에서 NFSv3과 NFSv4.1 액세스가 모두 허용되는 경우 프로토콜)입니다.
		- 추가 엑스포트 정책 규칙을 정의하려면 \* + 내보내기 정책 규칙 추가 \* 를 클릭합니다.

다음 이미지는 NFS 프로토콜에 대해 작성된 볼륨 페이지를 보여줍니다.

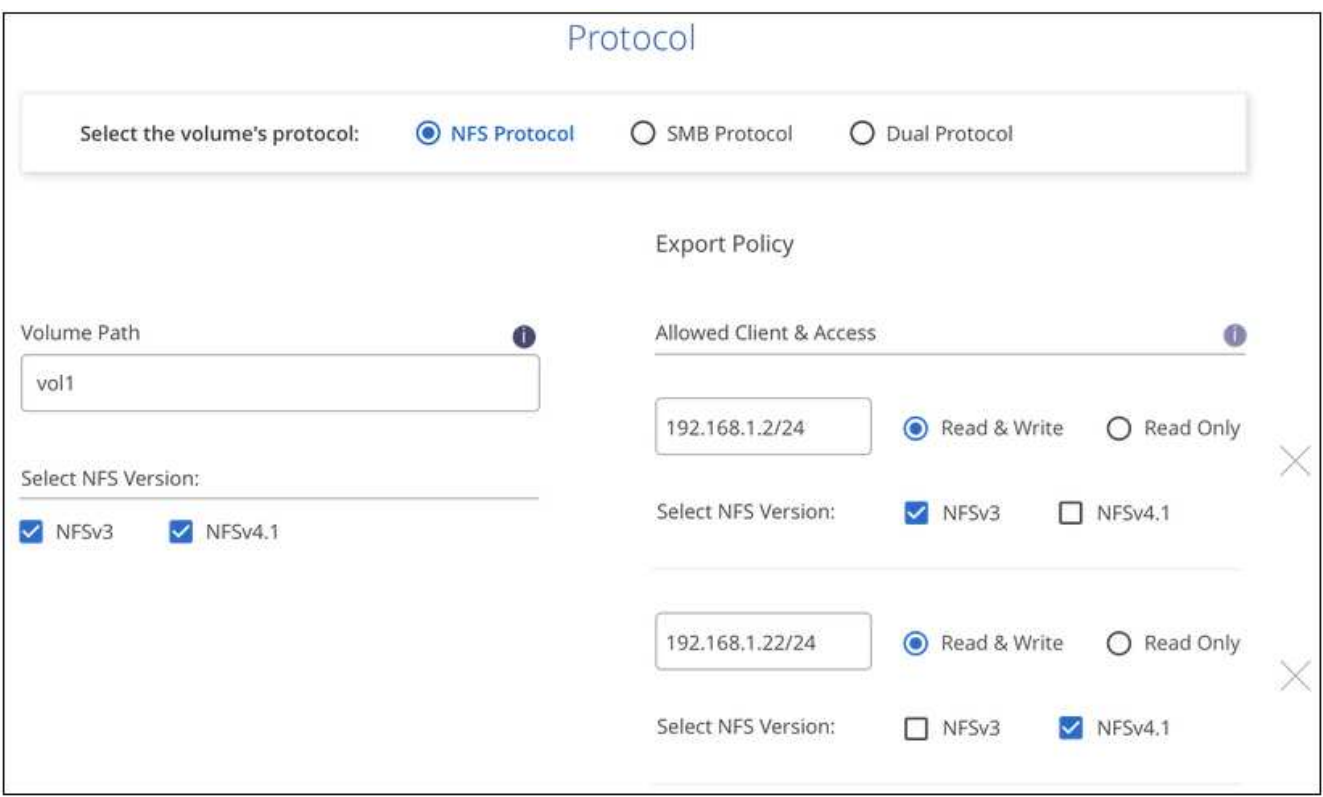

- 9. SMB의 경우:
	- a. SMB 프로토콜 암호화 확인란을 선택하여 SMB 세션 암호화를 활성화할 수 있습니다.
	- b. Active Directory 섹션의 필드를 완료하여 볼륨을 기존 Windows Active Directory 서버와 통합할 수 있습니다.

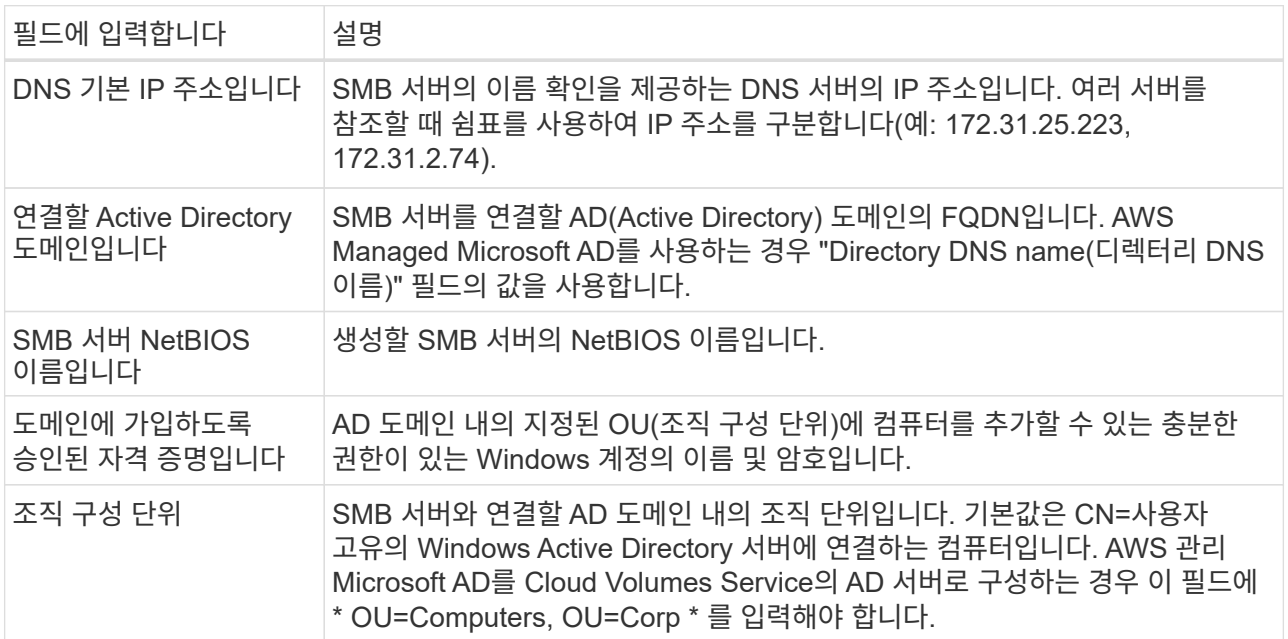

다음 이미지는 SMB 프로토콜에 대해 작성된 볼륨 페이지를 보여줍니다.

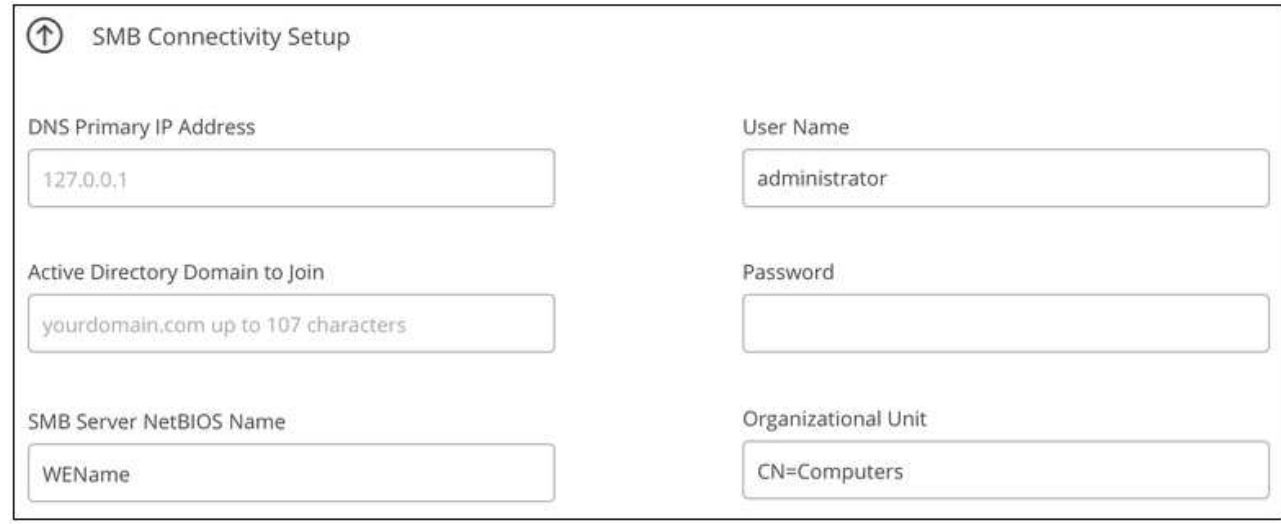

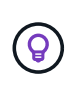

AWS 보안 그룹 설정에 대한 지침에 따라 클라우드 볼륨이 Windows Active Directory 서버와 올바르게 통합되도록 해야 합니다. 을 참조하십시오 ["Windows AD](#page-22-0) [서버에](#page-22-0) [대한](#page-22-0) [AWS](#page-22-0) [보안](#page-22-0) [그](#page-22-0)[룹](#page-22-0) [설정](#page-22-0)["](#page-22-0) 를 참조하십시오.

- 10. 스냅샷의 볼륨 페이지에서 기존 볼륨의 스냅샷을 기반으로 이 볼륨을 생성하려면 스냅샷 이름 드롭다운 목록에서 스냅샷을 선택합니다.
- 11. 스냅샷 정책 페이지에서 Cloud Volumes Service를 활성화하여 일정에 따라 볼륨의 스냅샷 복사본을 생성할 수 있습니다. 지금 이 작업을 수행하거나 나중에 볼륨을 편집하여 스냅샷 정책을 정의할 수 있습니다.

을 참조하십시오 ["](#page-14-0)[스](#page-14-0)냅[샷](#page-14-0) [정](#page-14-0)책[을](#page-14-0) [생성하는](#page-14-0) [중입니다](#page-14-0)["](#page-14-0) 스냅샷 기능에 대한 자세한 내용은 를 참조하십시오.

12. 볼륨 추가 \* 를 클릭합니다.

새 볼륨이 작업 환경에 추가됩니다.

작업을 마친 후

이 AWS 구독에서 생성된 첫 번째 볼륨인 경우 AWS 관리 콘솔을 실행하여 이 AWS 지역에서 사용되는 두 개의 가상 인터페이스를 수락해야 모든 클라우드 볼륨을 연결할 수 있습니다. 를 참조하십시오 ["NetApp Cloud Volumes Service](https://docs.netapp.com/us-en/cloud_volumes/aws/media/cvs_aws_account_setup.pdf) [for AWS](https://docs.netapp.com/us-en/cloud_volumes/aws/media/cvs_aws_account_setup.pdf) [계정](https://docs.netapp.com/us-en/cloud_volumes/aws/media/cvs_aws_account_setup.pdf) [설정](https://docs.netapp.com/us-en/cloud_volumes/aws/media/cvs_aws_account_setup.pdf) [가이드](https://docs.netapp.com/us-en/cloud_volumes/aws/media/cvs_aws_account_setup.pdf) [를](https://docs.netapp.com/us-en/cloud_volumes/aws/media/cvs_aws_account_setup.pdf) [참조하십시오](https://docs.netapp.com/us-en/cloud_volumes/aws/media/cvs_aws_account_setup.pdf)["](https://docs.netapp.com/us-en/cloud_volumes/aws/media/cvs_aws_account_setup.pdf) 를 참조하십시오.

볼륨 추가 \* 버튼을 클릭한 후 10분 이내에 인터페이스를 수락해야 합니다. 그렇지 않을 경우 시스템이 시간 초과될 수 있습니다. 이 경우, AWS 고객 ID와 NetApp 일련 번호를 사용하여 [cvs-support@netapp.com](mailto:cvs-support@netapp.com) 으로 이메일을 보내십시오. 지원 부서에서 문제를 해결하고 온보딩 프로세스를 다시 시작할 수 있습니다.

그런 다음 로 진행합니다 ["](#page-3-0)[클라우드](#page-3-0) [볼륨을](#page-3-0) [마운트합니다](#page-3-0)["](#page-3-0).

#### 클라우드 볼륨을 마운트합니다

클라우드 볼륨을 AWS 인스턴스에 마운트할 수 있습니다. 클라우드 볼륨은 현재 Linux 및 UNIX 클라이언트용 NFSv3 및 NFSv4.1과 Windows 클라이언트용 SMB 3.0 및 3.1.1을 지원합니다.

• 참고: \* 고객이 지원하는 강조 표시된 프로토콜/언어를 사용하십시오.

단계

1. 작업 환경을 엽니다.

2. 볼륨 위로 마우스를 이동하고 \* 볼륨 마운트 \* 를 클릭합니다.

NFS 및 SMB 볼륨은 해당 프로토콜의 마운트 지침을 표시합니다. 이중 프로토콜 볼륨은 두 가지 명령을 모두 제공합니다.

3. 명령 위로 마우스를 가져가 클립보드에 복사하여 이 프로세스를 보다 쉽게 수행할 수 있습니다. 명령 끝에 대상 디렉토리/마운트 지점을 추가하기만 하면 됩니다.

◦ NFS 예: \*

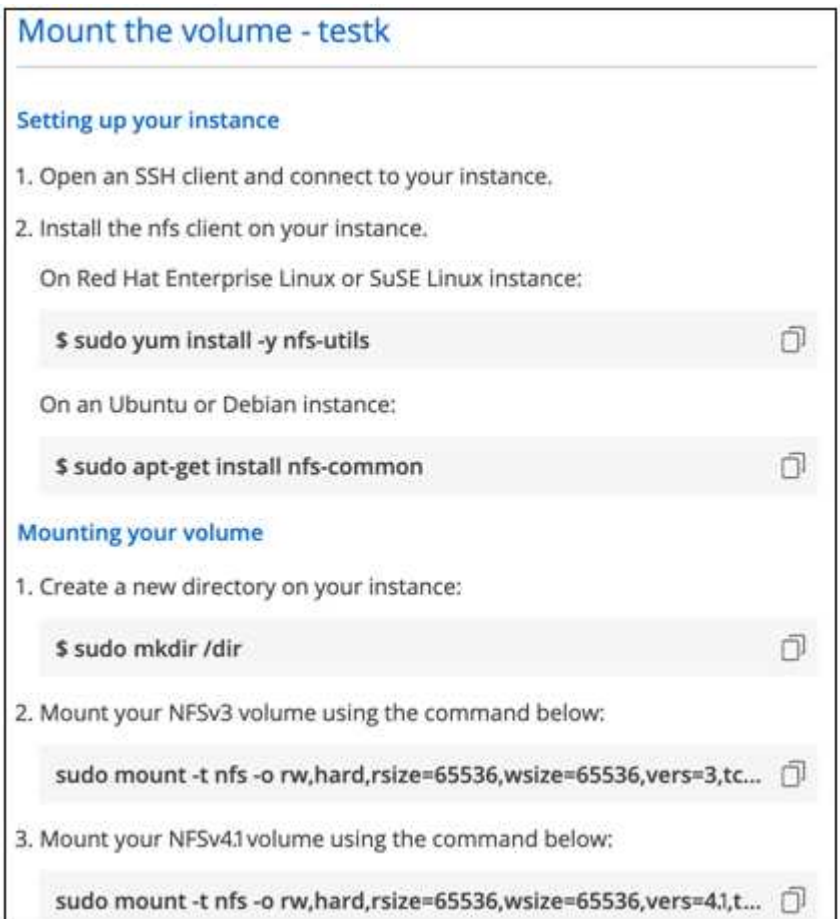

'rsize' 및 'wsize' 옵션에 의해 정의된 최대 I/O 크기는 1048576이지만 대부분의 사용 사례에서 65536이 권장되는 기본값입니다.

RS=<NFS\_VERSION>' 옵션으로 버전을 지정하지 않으면 Linux 클라이언트는 기본적으로 NFSv4.1로 설정됩니다.

◦ SMB 예: \*

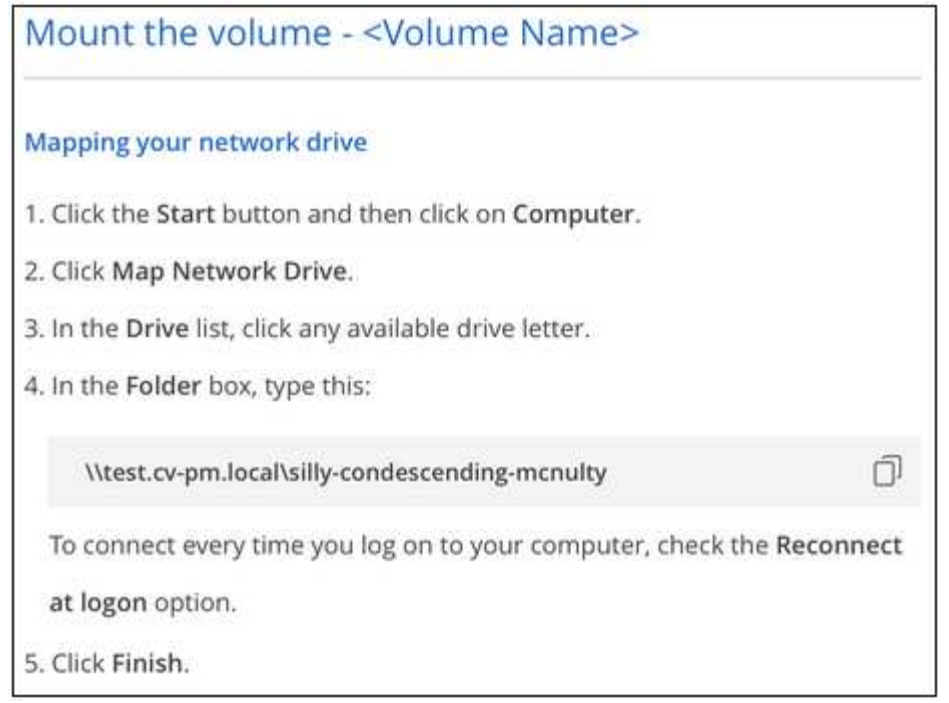

4. SSH 또는 RDP 클라이언트를 사용하여 Amazon Elastic Compute Cloud(EC2) 인스턴스에 연결한 다음 해당 인스턴스에 대한 마운트 지침을 따릅니다.

마운트 지침의 단계를 완료한 후 클라우드 볼륨을 AWS 인스턴스에 마운트했습니다.

기존 볼륨 관리

스토리지 요구사항의 변화에 따라 기존 볼륨을 관리할 수 있습니다. 볼륨을 보고, 편집하고, 복원하고, 삭제할 수 있습니다.

단계

- 1. 작업 환경을 엽니다.
- 2. 볼륨 위로 마우스를 이동합니다.

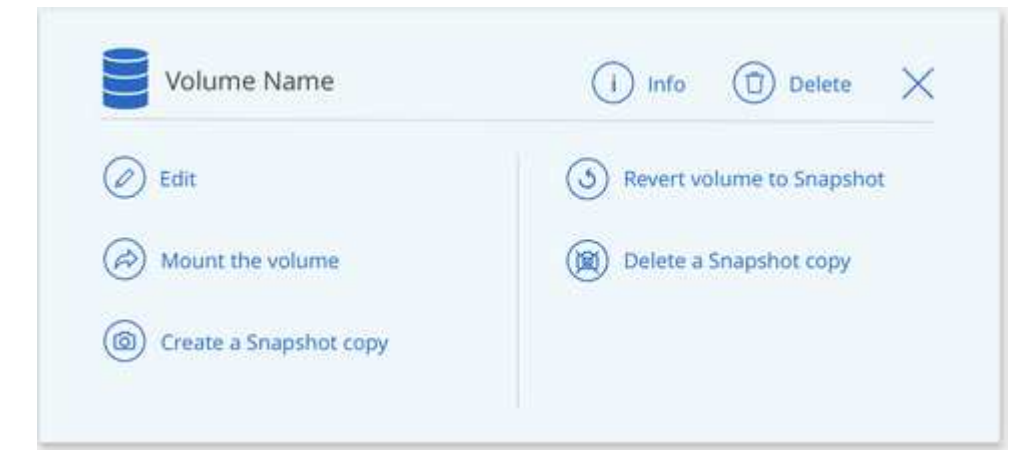

3. 볼륨 관리:

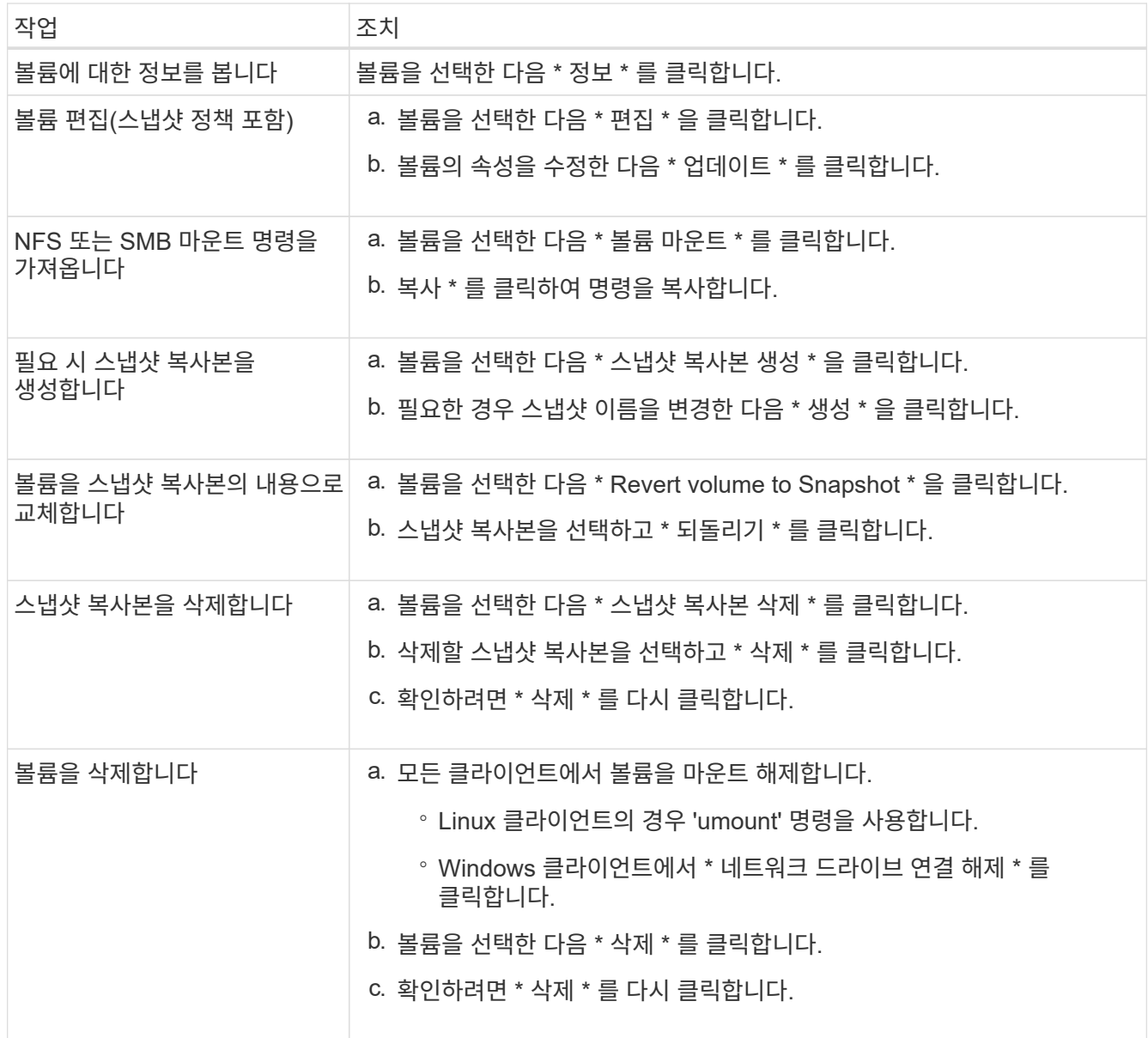

# **Cloud Manager**에서 **Cloud Volumes Service**를 제거합니다

Cloud Volumes Service for AWS 가입과 Cloud Manager에서 모든 기존 볼륨을 제거할 수 있습니다. 볼륨은 삭제되지 않으며 Cloud Manager 인터페이스에서 방금 제거됩니다.

단계

1. 작업 환경을 엽니다.

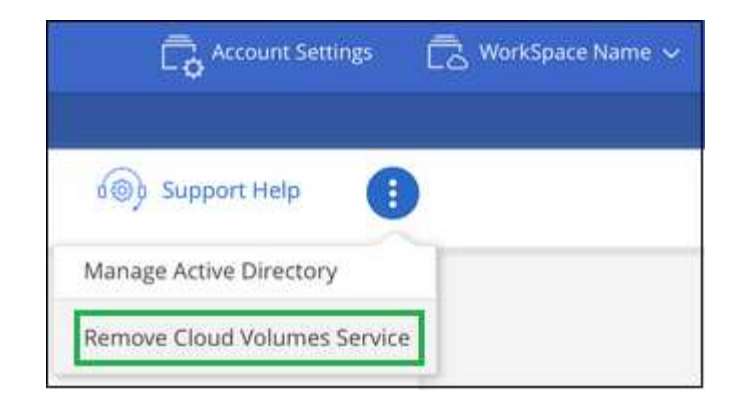

- 2. 를 클릭합니다 단추를 클릭하고 <Cloud Volumes Service 제거>\*를 클릭합니다.
- 3. 확인 대화 상자에서 \* 제거 \* 를 클릭합니다.

### **Active Directory** 구성을 관리합니다

DNS 서버 또는 Active Directory 도메인을 변경하는 경우 Cloud Volumes Services에서 SMB 서버를 수정하여 스토리지에서 계속 클라이언트에 스토리지를 제공할 수 있도록 해야 합니다.

Active Directory가 더 이상 필요하지 않은 경우 Active Directory에 대한 링크를 삭제할 수도 있습니다.

#### 단계

- 1. 작업 환경을 엽니다.
- 2. 를 클릭합니다  $\left| \vdots \right\rangle$  버튼을 클릭하고 \* Active Directory 관리 \* 를 클릭합니다.
- 3. Active Directory가 구성되어 있지 않은 경우 지금 추가할 수 있습니다. 설정이 구성되어 있으면 를 사용하여 설정을 수정하거나 삭제할 수 있습니다 $\left| \begin{array}{cc} \cdot \end{array} \right|$ 단추를 클릭합니다.
- 4. 가입하려는 Active Directory의 설정을 지정합니다.

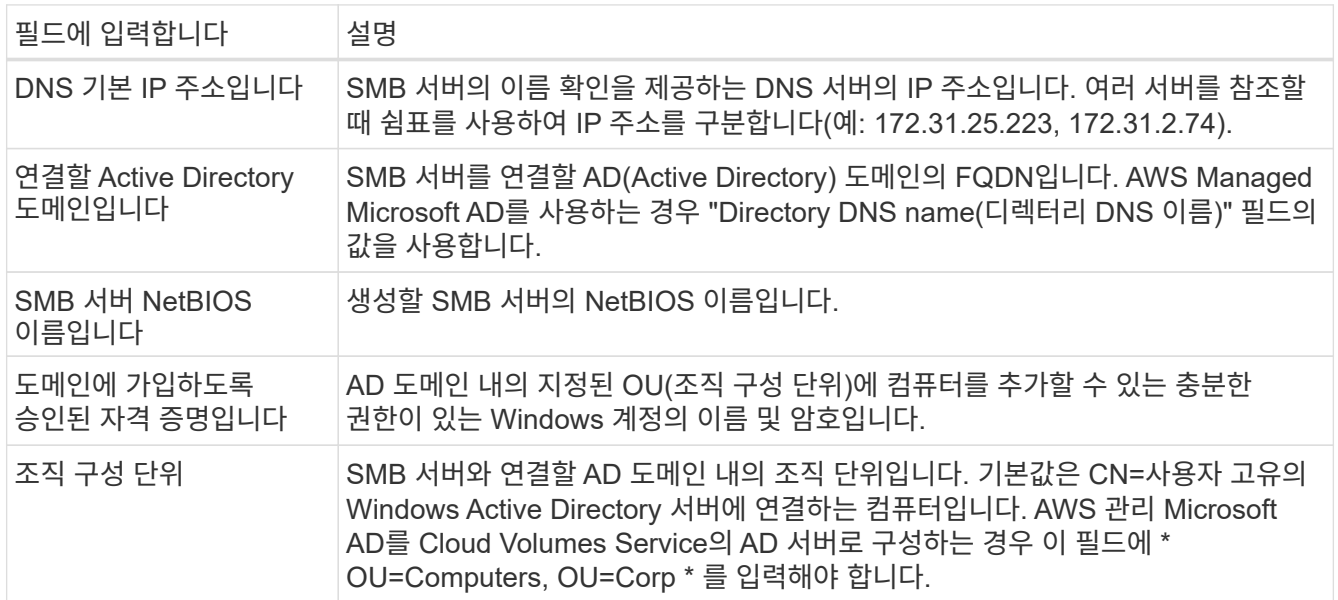

5. 설정을 저장하려면 \* 저장 \* 을 클릭합니다.

# <span id="page-14-0"></span>클라우드 볼륨 스냅샷을 관리합니다

각 볼륨에 대한 스냅샷 정책을 생성하여 이전 시간에 볼륨의 전체 내용을 복구하거나 복원할 수 있습니다. 필요한 경우 클라우드 볼륨의 온디맨드 스냅샷을 생성할 수도 있습니다.

필요 시 스냅샷을 생성합니다

현재 볼륨 상태의 스냅샷을 생성하려면 클라우드 볼륨의 필요 시 스냅샷을 생성할 수 있습니다.

단계

1. 작업 환경을 엽니다.

- 2. 볼륨 위로 마우스를 이동하고 \* Create a snapshot copy \* 를 클릭합니다.
- 3. 스냅샷의 이름을 입력하거나 자동으로 생성된 이름을 사용하고 \* Create \* 를 클릭합니다.

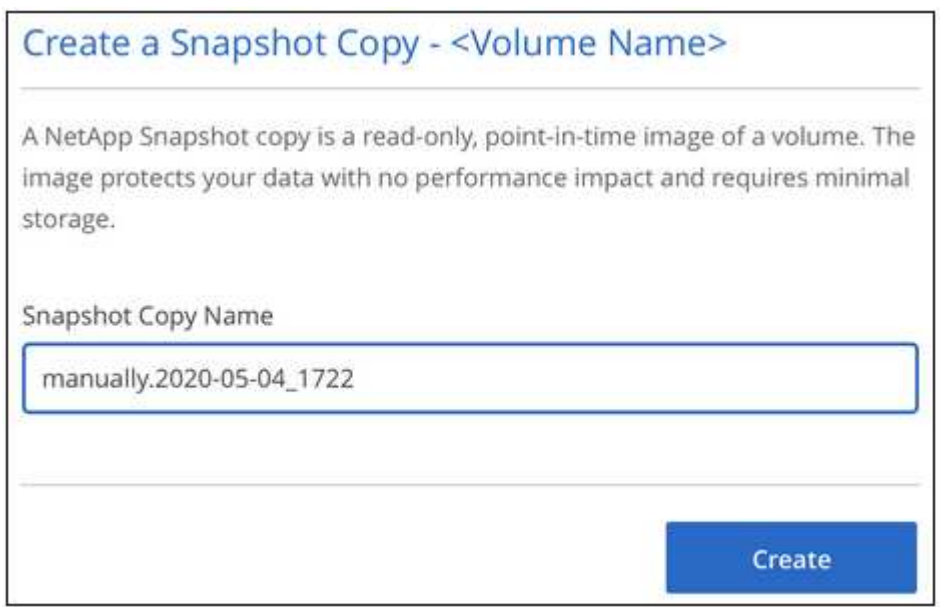

### 스냅샷 정책을 생성하거나 수정합니다

클라우드 볼륨에 필요한 경우 스냅샷 정책을 생성하거나 수정할 수 있습니다. 볼륨을 생성할 때나 볼륨을 편집할 때 Snapshot Policy Tab에서 스냅샷 정책을 정의합니다.

단계

- 1. 작업 환경을 엽니다.
- 2. 볼륨 위로 마우스를 가져간 후 \* Edit \* 를 클릭합니다.
- 3. Snapshot Policy\_탭에서 Enable snapshots 슬라이더를 오른쪽으로 이동합니다.
- 4. 스냅샷 스케줄 정의:
	- a. 빈도 \* 시간별 \*, \* 일별 \*, \* 주별 \* 또는 \* 월별 \* 중에서 선택합니다
	- b. 유지할 스냅샷 수를 선택합니다.
	- c. 스냅샷을 생성해야 하는 일, 시간 및 분을 선택합니다.

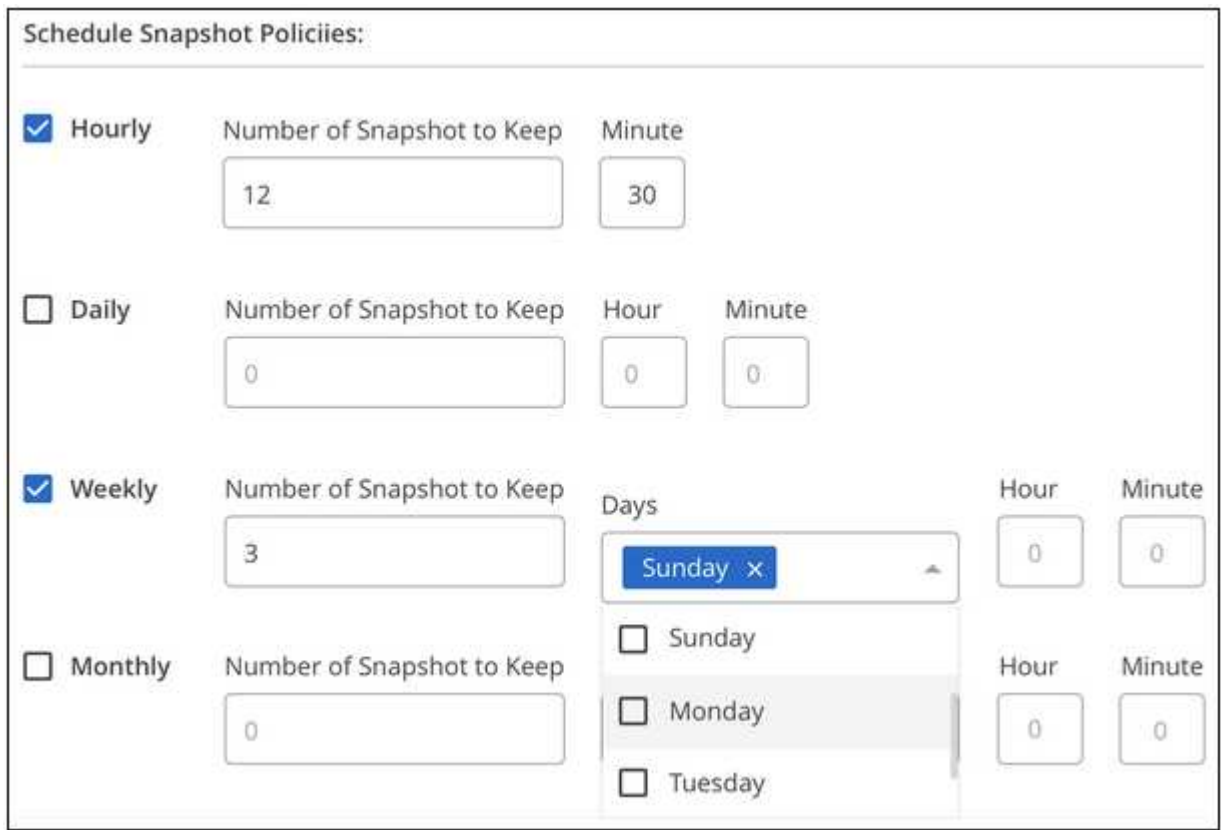

5. 볼륨 추가 \* 또는 \* 볼륨 업데이트 \* 를 클릭하여 정책 설정을 저장합니다.

스냅샷 정책을 사용하지 않도록 설정합니다

스냅샷 정책 설정을 유지하는 동안 잠시 동안 스냅샷이 생성되지 않도록 스냅샷 정책을 사용하지 않도록 설정할 수 있습니다.

단계

- 1. 작업 환경을 엽니다.
- 2. 볼륨 위로 마우스를 가져간 후 \* Edit \* 를 클릭합니다.
- 3. Snapshot Policy\_탭에서 Enable snapshots 슬라이더를 왼쪽으로 이동합니다.

#### Enable automatic Snapshot copies

When disabled, Cloud Volumes Service does not create Snapshot copies of your volumes.

 $\Box$ 

4. 볼륨 업데이트 \* 를 클릭합니다.

스냅샷 정책을 다시 활성화하려면 스냅샷 활성화 슬라이더를 오른쪽으로 이동하고 \* 볼륨 업데이트 \* 를 클릭합니다.

스냅샷을 삭제합니다

볼륨 페이지에서 스냅샷을 삭제할 수 있습니다.

단계

- 1. 작업 환경을 엽니다.
- 2. 볼륨 위로 마우스를 가져간 후 \* 스냅샷 복사본 삭제 \* 를 클릭합니다.
- 3. 드롭다운 목록에서 스냅샷을 선택하고 \* Delete \* 를 클릭합니다.

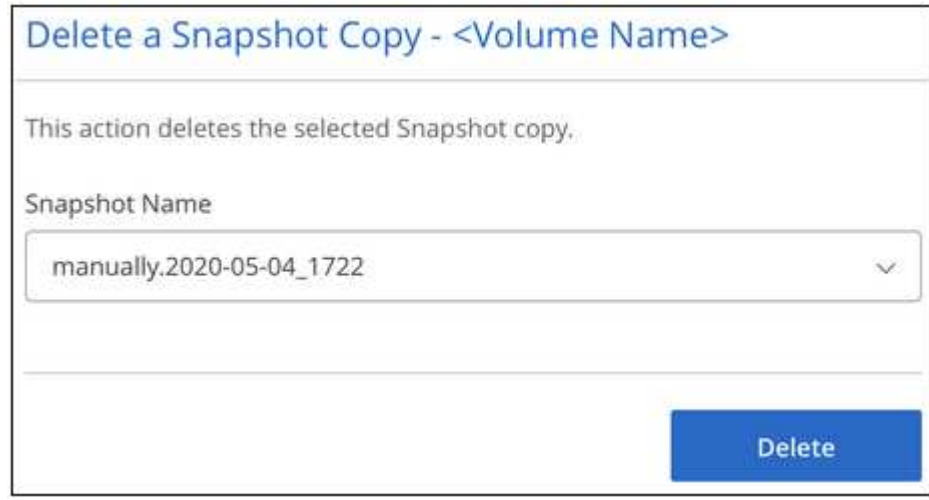

4. 확인 대화 상자에서 \* 삭제 \* 를 클릭합니다.

스냅숏에서 볼륨을 되돌립니다

기존 스냅샷에서 볼륨을 이전 시점으로 되돌릴 수 있습니다.

볼륨을 되돌리면 스냅샷의 컨텐츠가 기존 볼륨 구성을 덮어씁니다. 스냅샷이 생성된 후 볼륨의 데이터에 대한 모든 변경 사항은 손실됩니다.

되돌리기 작업 후 클라이언트가 볼륨을 다시 마운트하지 않아도 됩니다.

#### 단계

- 1. 작업 환경을 엽니다.
- 2. 볼륨 위로 마우스를 이동하고 \* Revert volume to Snapshot \* 을 클릭합니다.

3. 드롭다운 목록에서 기존 볼륨을 복원하는 데 사용할 스냅샷을 선택하고 \* Revert \* 를 클릭합니다.

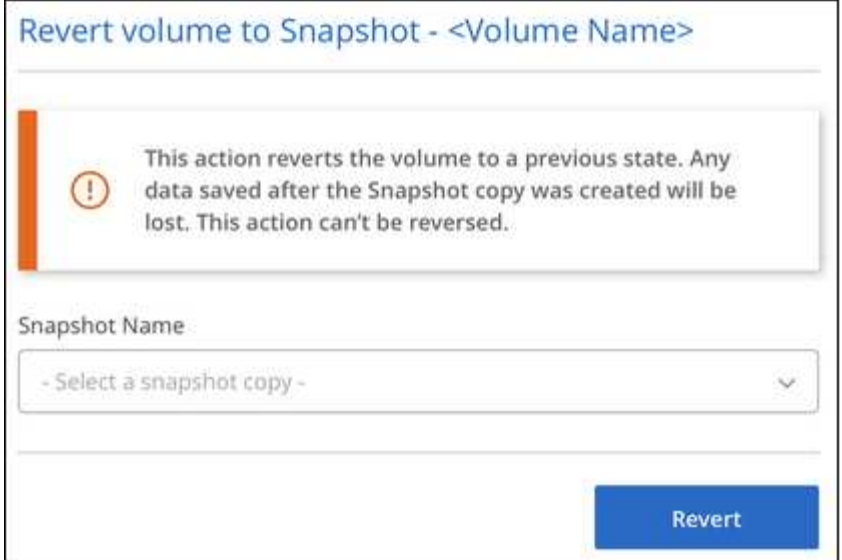

# <span id="page-17-0"></span>참조하십시오

<span id="page-17-1"></span>서비스 수준 및 할당된 용량

AWS용 Cloud Volumes Service 비용은 선택한 \_service level 과 \_allocated capacity 를 기준으로 합니다. 적절한 서비스 수준과 용량을 선택하면 최소의 비용으로 스토리지 요구 사항을 충족할 수 있습니다.

고려 사항

스토리지 요구사항은 두 가지 기본 측면이 있습니다.

- 데이터 보관을 위한 storage\_capacity \_
- 데이터와의 상호 작용을 위한 storage\_bandwidth

볼륨에 대해 선택한 용량보다 더 많은 스토리지 공간을 사용하는 경우 다음과 같은 사항을 고려해야 합니다.

- 서비스 수준에서 정의한 가격으로 사용하는 추가 스토리지 용량에 대한 요금이 청구됩니다.
- 할당된 용량 크기를 늘리거나 서비스 수준을 변경하기 전에는 볼륨에 사용할 수 있는 스토리지 대역폭의 양이 증가하지 않습니다.

서비스 레벨

Cloud Volumes Service for AWS는 3가지 서비스 수준을 지원합니다. 볼륨을 생성하거나 수정할 때 서비스 수준을 지정합니다.

서비스 수준은 다양한 스토리지 용량 및 스토리지 대역폭 요구 사항을 충족합니다.

• 표준(용량)

가장 낮은 비용으로 용량을 사용하고 대역폭 요구사항이 제한적인 경우 표준 서비스 수준이 가장 적합할 수 있습니다. 예를 들어, 볼륨을 백업 타겟으로 사용하는 경우를 들 수 있습니다.

◦ 대역폭: GB당 프로비저닝된 용량 당 16KB의 대역폭

• 프리미엄 (용량과 성능의 균형)

애플리케이션의 스토리지 용량과 대역폭이 균형 잡힌 이라면 프리미엄 서비스 수준이 여러분에게 가장 적합할 수 있습니다. 이 수준은 표준 서비스 수준보다 MB/s당 비용이 저렴하며 또한 최고 수준의 서비스 수준보다 GB당 비용이 저렴합니다.

◦ 대역폭: 용량 할당 GB당 64KB의 대역폭

• 매우 뛰어난(성능)

최고 수준의 서비스 수준은 스토리지 대역폭 측면에서 가장 저렴합니다. 많은 스토리지 용량에 대한 관련 요구 없이 애플리케이션에 스토리지 대역폭이 필요한 경우 Extreme 서비스 수준이 가장 적합할 수 있습니다.

◦ 대역폭: GB당 프로비저닝된 용량 당 128KB의 대역폭

할당된 용량입니다

볼륨을 생성하거나 수정할 때 볼륨에 할당된 용량을 지정합니다.

일반적인 상위 수준의 비즈니스 요구 사항에 따라 서비스 수준을 선택하지만, 애플리케이션의 특정 요구 사항에 따라 할당된 용량 크기를 선택해야 합니다. 예를 들면 다음과 같습니다.

- 애플리케이션에 필요한 스토리지 공간
- 애플리케이션 또는 사용자에게 필요한 초당 스토리지 대역폭

할당된 용량은 GB에 지정됩니다. 볼륨의 할당된 용량은 100GB ~ 100,000GB 범위 내에서 설정할 수 있습니다 (100TB에 해당).

**inode** 수

1TB 이하의 볼륨은 최대 2천만 개의 inode를 사용할 수 있습니다. 할당된 TB당 inode 수가 최대 1억 개까지 증가하여 inode 수가 2천만 개까지 증가합니다.

- = 1TB = 2천만 개의 inode
- 1TB ~ 2TB 초과 = 4천만 inode
- 2TB ~ 3TB 초과 = 6천만 inode
- 3TB ~ 4TB 초과 = 8천만 inode
- 4TB~100TB = 1억 개의 inode를 초과

대역폭

선택한 서비스 수준과 할당된 용량을 조합하여 볼륨에 대한 최대 대역폭을 결정합니다.

애플리케이션이나 사용자가 선택한 것보다 더 많은 대역폭을 필요로 하는 경우 서비스 수준을 변경하거나 할당된 용량을 늘릴 수 있습니다. 변경 사항으로 인해 데이터 액세스가 중단되지 않습니다.

요구 사항에 가장 적합한 서비스 수준과 할당된 용량을 선택하려면 피크 또는 에지에 필요한 용량과 대역폭을 알아야 합니다.

서비스 레벨 및 할당된 용량 목록입니다

맨 왼쪽 열은 용량을 나타내고 다른 열은 서비스 수준에 따라 각 용량 지점에서 사용 가능한 MB/s를 정의합니다.

을 참조하십시오 ["](https://aws.amazon.com/marketplace/pp/B07MF4GHYW?qid=1595869056263&sr=0-2&ref_=srh_res_product_title)[계](https://aws.amazon.com/marketplace/pp/B07MF4GHYW?qid=1595869056263&sr=0-2&ref_=srh_res_product_title)약 [서브스크립션](https://aws.amazon.com/marketplace/pp/B07MF4GHYW?qid=1595869056263&sr=0-2&ref_=srh_res_product_title) [가격](https://aws.amazon.com/marketplace/pp/B07MF4GHYW?qid=1595869056263&sr=0-2&ref_=srh_res_product_title)["](https://aws.amazon.com/marketplace/pp/B07MF4GHYW?qid=1595869056263&sr=0-2&ref_=srh_res_product_title) 및 ["](https://aws.amazon.com/marketplace/pp/B0848MXK74?qid=1595869056263&sr=0-1&ref_=srh_res_product_title)[용량제](https://aws.amazon.com/marketplace/pp/B0848MXK74?qid=1595869056263&sr=0-1&ref_=srh_res_product_title) [구독](https://aws.amazon.com/marketplace/pp/B0848MXK74?qid=1595869056263&sr=0-1&ref_=srh_res_product_title)["](https://aws.amazon.com/marketplace/pp/B0848MXK74?qid=1595869056263&sr=0-1&ref_=srh_res_product_title) 를 참조하십시오.

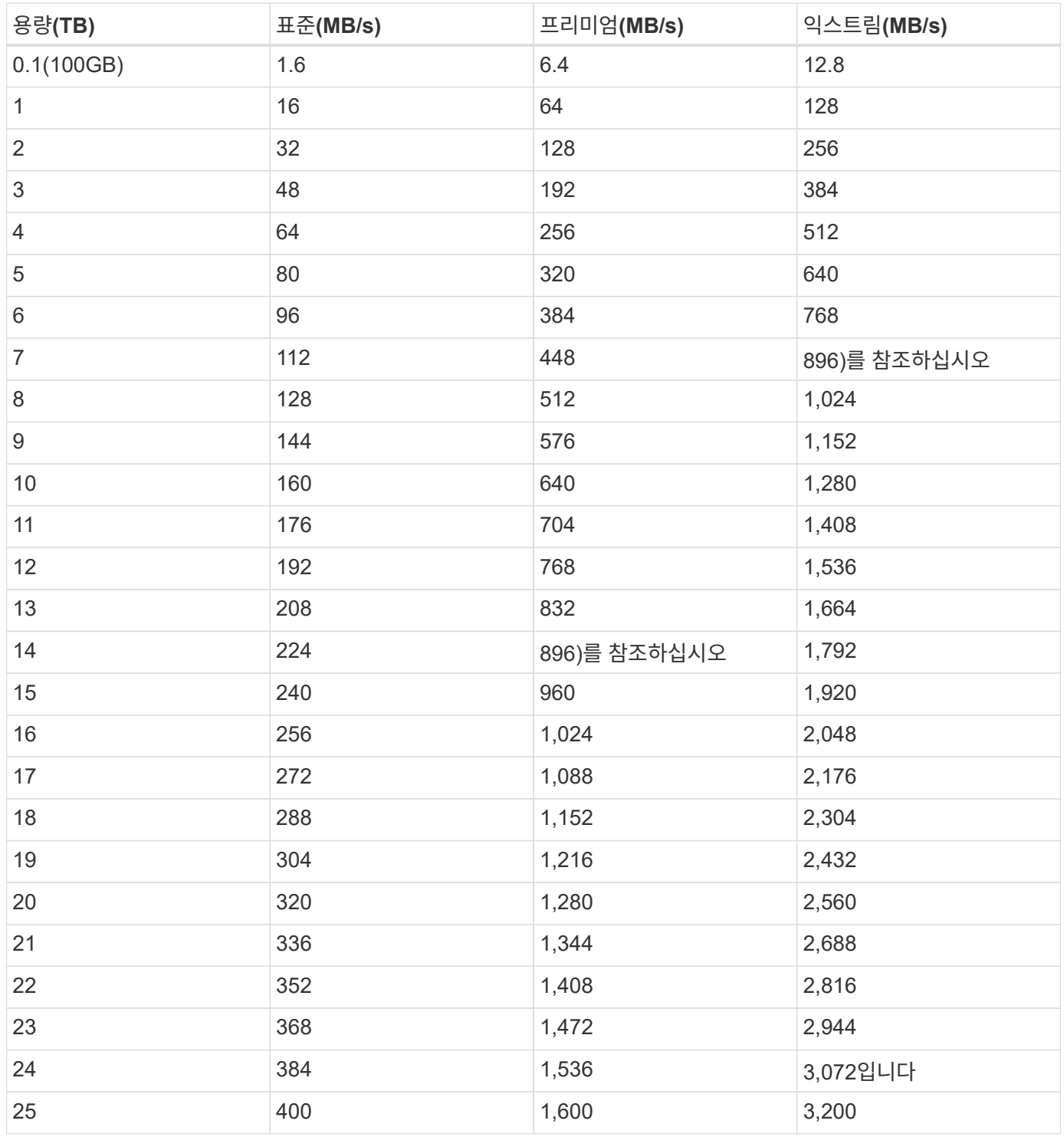

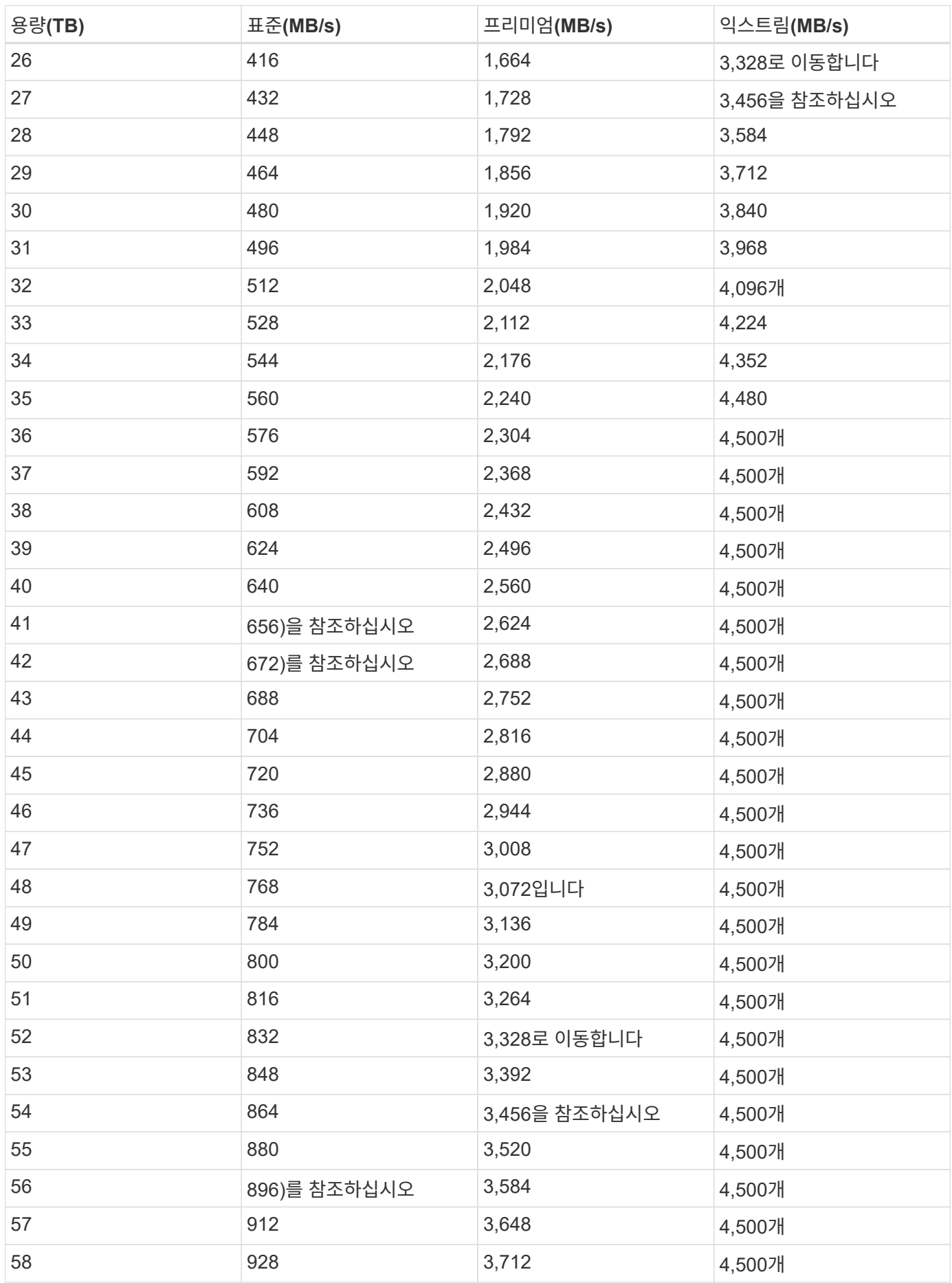

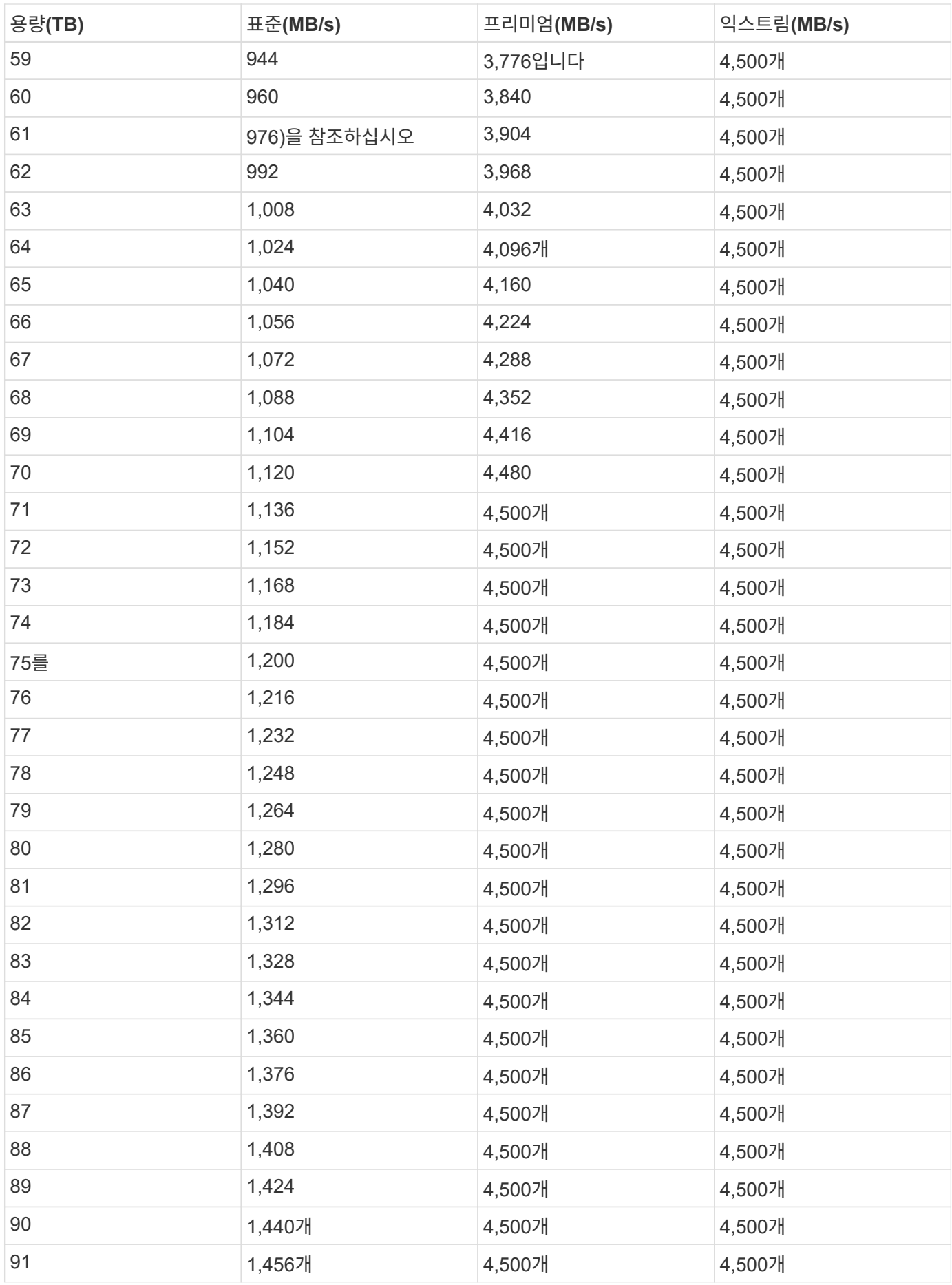

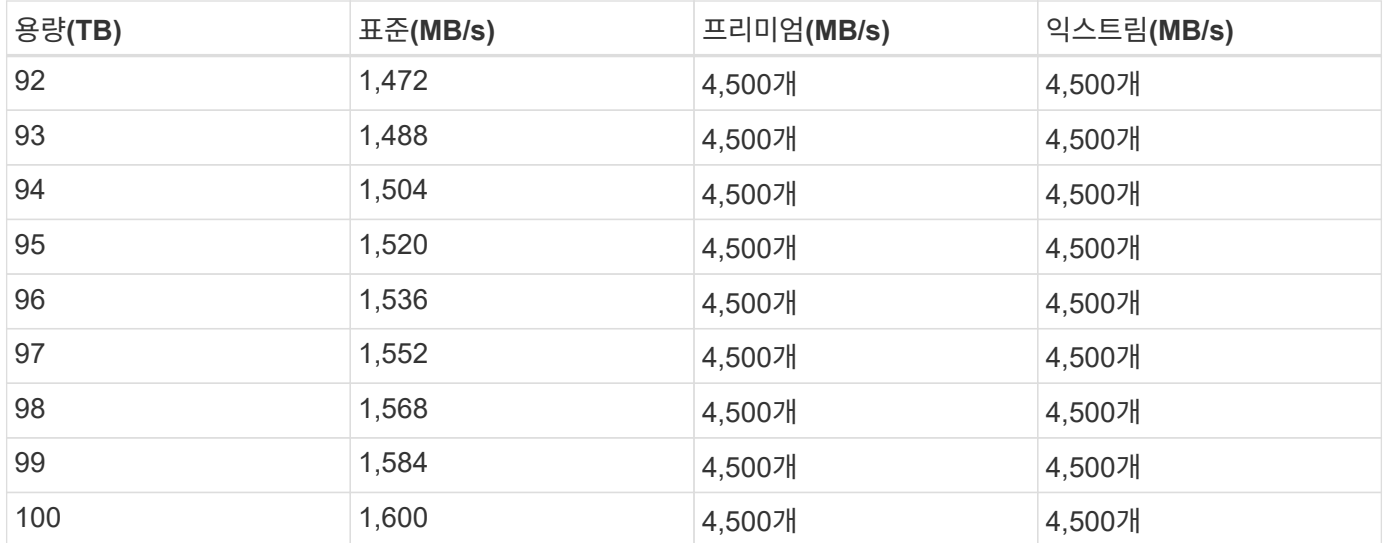

예 **1**

예를 들어 애플리케이션에 25TB의 용량과 100MB/s의 대역폭이 필요합니다. 25TB의 용량으로 표준 서비스 수준은 400MB/s의 대역폭을 2,500달러(추정치: 현재 가격 참조)의 비용으로 제공하여 이 경우 표준을 가장 적합한 서비스 수준으로 설정합니다.

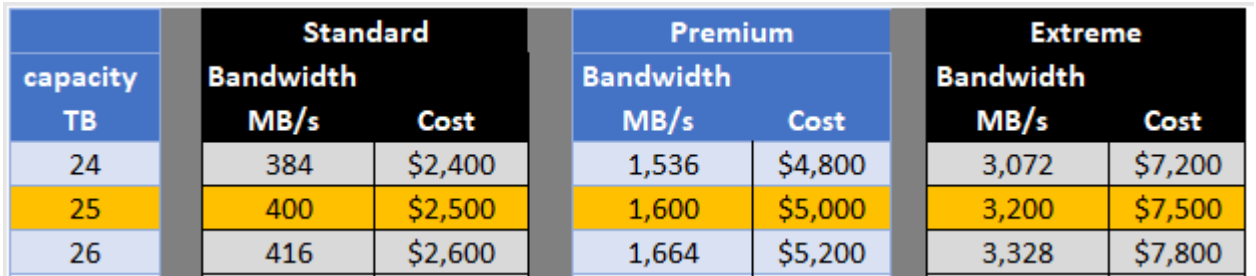

#### 예 **2**

예를 들어 애플리케이션의 경우 12TB의 용량과 800MB/s의 최대 대역폭이 필요합니다. Extreme 서비스 수준이 12TB 표시를 기준으로 애플리케이션의 요구 사항을 충족할 수 있지만, Premium 서비스 수준에서 13TB를 선택하는 것이 보다 비용 효율적입니다(추정치: 현재 가격 참조).

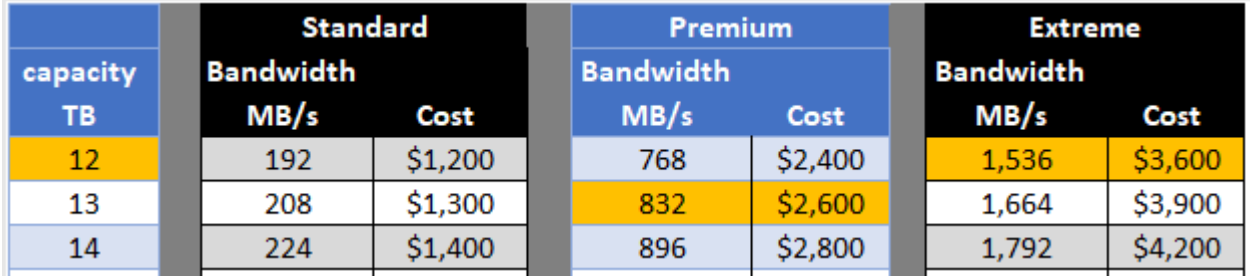

## <span id="page-22-0"></span>**Windows AD** 서버에 대한 **AWS** 보안 그룹 설정

클라우드 볼륨과 함께 Windows AD(Active Directory) 서버를 사용하는 경우 AWS 보안 그룹 설정에 대한 지침을 숙지해야 합니다. 이 설정을 통해 클라우드 볼륨이 AD와 올바르게 통합될 수 있습니다.

기본적으로 EC2 Windows 인스턴스에 적용된 AWS 보안 그룹에는 RDP를 제외한 모든 프로토콜에 대한 인바운드 규칙이 포함되어 있지 않습니다. Cloud Volumes Service의 인바운드 통신을 활성화하려면 각 Windows AD 인스턴스에 연결된 보안 그룹에 규칙을 추가해야 합니다. 필요한 포트는 다음과 같습니다.

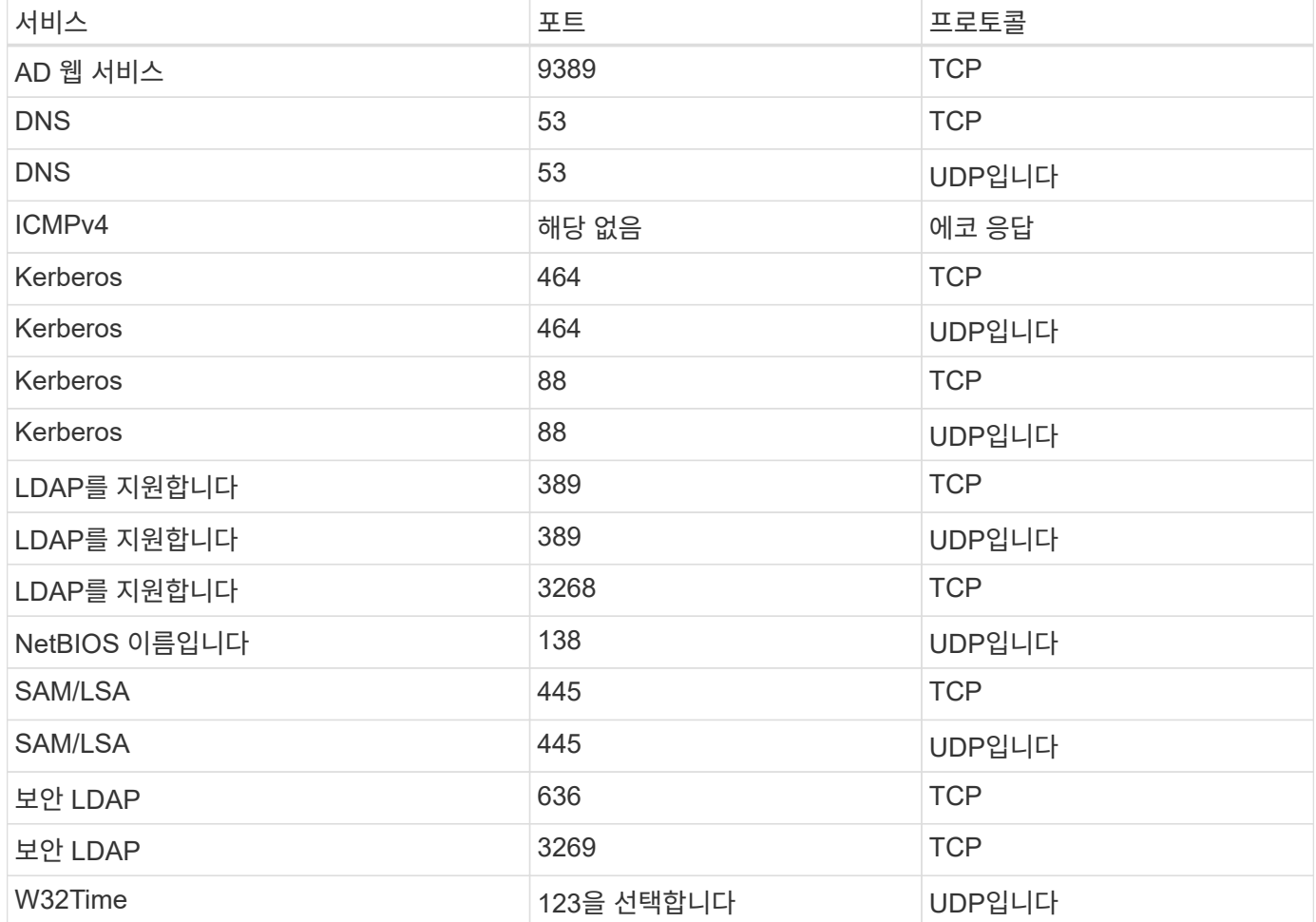

AWS EC2 인스턴스에서 AD 설치 도메인 컨트롤러 및 구성원 서버를 구축하고 관리하는 경우 Cloud Volumes Service의 트래픽을 허용하기 위해 여러 보안 그룹 규칙이 필요합니다. 다음은 AWS CloudFormation 템플릿의 일부로 AD 애플리케이션에 대해 이러한 규칙을 구현하는 방법의 예입니다.

```
{
      "AWSTemplateFormatVersion" : "2010-09-09",
      "Description" : "Security Group for AD",
      "Parameters" :
      {
          "VPC" :
           {
               "Type" : "AWS::EC2::VPC::Id",
               "Description" : "VPC where the Security Group will belong:"
          },
          "Name" :
           {
               "Type" : "String",
               "Description" : "Name Tag of the Security Group:"
```

```
  },
             "Description" :
\{  "Type" : "String",
                  "Description" : "Description Tag of the Security Group:",
                  "Default" : "Security Group for Active Directory for CVS "
             },
             "CIDRrangeforTCPandUDP" :
             {
                  "Type" : "String",
                  "Description" : "CIDR Range for the UDP ports
445,138,464,389,53,123 and for the TCP ports
464,339,3389,3268,88,636,9389,445 and 0-65535: *CIDR range format:
10.0.0.0/24"
            }
       },
       "Resources" :
       {
            "ADSGWest" :
             {
                  "Type" : "AWS::EC2::SecurityGroup",
                  "Properties" :
\{  "GroupDescription" : {"Ref" : "Description"},
                       "VpcId" : { "Ref" : "VPC" },
                       "SecurityGroupIngress" : [
\{  "IpProtocol" : "udp",
                                  "CidrIp" : {"Ref" : "CIDRrangeforTCPandUDP"},
                                  "FromPort" : "445",
                                "ToPort" : "445"
\}, \}, \}, \}, \}, \}, \}, \}, \}, \}, \}, \}, \}, \}, \}, \}, \}, \}, \}, \}, \}, \}, \}, \}, \}, \}, \}, \}, \}, \}, \}, \}, \}, \}, \}, \}, \},
\{  "IpProtocol" : "udp",
                                  "CidrIp" : {"Ref" : "CIDRrangeforTCPandUDP"},
                                  "FromPort" : "138",
                                "ToPort" : "138"
\}, \{, \}, \{, \}, \{, \}, \{, \}, \{, \}, \{, \}, \{, \}, \{, \}, \{, \}, \{, \}, \{, \}, \{, \}, \{, \}, \{, \}, \{, \}, \{, \}, \{, \}, \{, \},
\{  "IpProtocol" : "udp",
                                  "CidrIp" : {"Ref" : "CIDRrangeforTCPandUDP"},
                                  "FromPort" : "464",
                                "ToPort" : "464"
\}, \{, \}, \{, \}, \{, \}, \{, \}, \{, \}, \{, \}, \{, \}, \{, \}, \{, \}, \{, \}, \{, \}, \{, \}, \{, \}, \{, \}, \{, \}, \{, \}, \{, \}, \{, \},
\{  "IpProtocol" : "tcp",
```

```
  "CidrIp" : {"Ref" : "CIDRrangeforTCPandUDP"},
                                          "FromPort" : "464",
                                        "ToPort" : "464"
\}, \}, \}, \}, \}, \}, \}, \}, \}, \}, \}, \}, \}, \}, \}, \}, \}, \}, \}, \}, \}, \}, \}, \}, \}, \}, \}, \}, \}, \}, \}, \}, \}, \}, \}, \}, \},
\{  "IpProtocol" : "udp",
                                          "CidrIp" : {"Ref" : "CIDRrangeforTCPandUDP"},
                                          "FromPort" : "389",
                                        "ToPort" : "389"
\}, \{, \}, \{, \}, \{, \}, \{, \}, \{, \}, \{, \}, \{, \}, \{, \}, \{, \}, \{, \}, \{, \}, \{, \}, \{, \}, \{, \}, \{, \}, \{, \}, \{, \}, \{, \},
\{  "IpProtocol" : "udp",
                                          "CidrIp" : {"Ref" : "CIDRrangeforTCPandUDP"},
                                          "FromPort" : "53",
                                        "ToPort" : "53"
\}, \{, \}, \{, \}, \{, \}, \{, \}, \{, \}, \{, \}, \{, \}, \{, \}, \{, \}, \{, \}, \{, \}, \{, \}, \{, \}, \{, \}, \{, \}, \{, \}, \{, \}, \{, \},
\{  "IpProtocol" : "tcp",
                                          "CidrIp" : {"Ref" : "CIDRrangeforTCPandUDP"},
                                          "FromPort" : "339",
                                        "ToPort" : "339"
\},
\{  "IpProtocol" : "udp",
                                          "CidrIp" : {"Ref" : "CIDRrangeforTCPandUDP"},
                                          "FromPort" : "123",
                                        "ToPort" : "123"
\}, \}, \}, \}, \}, \}, \}, \}, \}, \}, \}, \}, \}, \}, \}, \}, \}, \}, \}, \}, \}, \}, \}, \}, \}, \}, \}, \}, \}, \}, \}, \}, \}, \}, \}, \}, \},
\{  "IpProtocol" : "tcp",
                                          "CidrIp" : {"Ref" : "CIDRrangeforTCPandUDP"},
                                          "FromPort" : "3389",
                                          "ToPort" : "3389"
\}, \{, \}, \{, \}, \{, \}, \{, \}, \{, \}, \{, \}, \{, \}, \{, \}, \{, \}, \{, \}, \{, \}, \{, \}, \{, \}, \{, \}, \{, \}, \{, \}, \{, \}, \{, \},
\{  "IpProtocol" : "tcp",
                                          "CidrIp" : {"Ref" : "CIDRrangeforTCPandUDP"},
                                          "FromPort" : "3268",
                                          "ToPort" : "3268"
\}, \{, \}, \{, \}, \{, \}, \{, \}, \{, \}, \{, \}, \{, \}, \{, \}, \{, \}, \{, \}, \{, \}, \{, \}, \{, \}, \{, \}, \{, \}, \{, \}, \{, \}, \{, \},
\{  "IpProtocol" : "tcp",
                                          "CidrIp" : {"Ref" : "CIDRrangeforTCPandUDP"},
                                          "FromPort" : "88",
                                        "ToPort" : "88"
\}, \}, \}, \}, \}, \}, \}, \}, \}, \}, \}, \}, \}, \}, \}, \}, \}, \}, \}, \}, \}, \}, \}, \}, \{, \}, \{, \}, \{, \}, \{, \}, \{, \}, \{, \}, \{,
```

```
\{  "IpProtocol" : "tcp",
                                 "CidrIp" : {"Ref" : "CIDRrangeforTCPandUDP"},
                                   "FromPort" : "636",
                                 "ToPort" : "636"
\}, \}, \}, \}, \}, \}, \}, \}, \}, \}, \}, \}, \}, \}, \}, \}, \}, \}, \}, \}, \}, \}, \}, \}, \}, \}, \}, \}, \}, \}, \}, \}, \}, \}, \}, \}, \},
\{  "IpProtocol" : "tcp",
                                   "CidrIp" : {"Ref" : "CIDRrangeforTCPandUDP"},
                                   "FromPort" : "3269",
                                   "ToPort" : "3269"
\}, \}, \}, \}, \}, \}, \}, \}, \}, \}, \}, \}, \}, \}, \}, \}, \}, \}, \}, \}, \}, \}, \}, \}, \{, \}, \{, \}, \{, \}, \{, \}, \{, \}, \{, \}, \{,
\{  "IpProtocol" : "tcp",
                                   "CidrIp" : {"Ref" : "CIDRrangeforTCPandUDP"},
                                   "FromPort" : "53",
                                 "ToPort" : "53"
\}, \}, \}, \}, \}, \}, \}, \}, \}, \}, \}, \}, \}, \}, \}, \}, \}, \}, \}, \}, \}, \}, \}, \}, \{, \}, \{, \}, \{, \}, \{, \}, \{, \}, \{, \}, \{,
\{  "IpProtocol" : "tcp",
                                   "CidrIp" : {"Ref" : "CIDRrangeforTCPandUDP"},
                                   "FromPort" : "0",
                                   "ToPort" : "65535"
\},
\{  "IpProtocol" : "tcp",
                                   "CidrIp" : {"Ref" : "CIDRrangeforTCPandUDP"},
                                   "FromPort" : "9389",
                                   "ToPort" : "9389"
\}, \}, \}, \}, \}, \}, \}, \}, \}, \}, \}, \}, \}, \}, \}, \}, \}, \}, \}, \}, \}, \}, \}, \}, \}, \}, \}, \}, \}, \}, \}, \}, \}, \}, \}, \}, \},
\{  "IpProtocol" : "tcp",
                                   "CidrIp" : {"Ref" : "CIDRrangeforTCPandUDP"},
                                   "FromPort" : "445",
                                 "ToPort" : "445"
  }
  ]
                  }
            }
       },
       "Outputs" :
       {
             "SecurityGroupID" :
\{  "Description" : "Security Group ID",
                  "Value" : { "Ref" : "ADSGWest" }
```
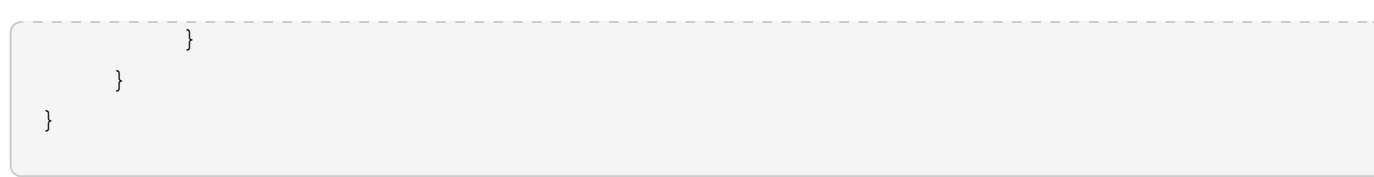

Copyright © 2024 NetApp, Inc. All Rights Reserved. 미국에서 인쇄됨 본 문서의 어떠한 부분도 저작권 소유자의 사전 서면 승인 없이는 어떠한 형식이나 수단(복사, 녹음, 녹화 또는 전자 검색 시스템에 저장하는 것을 비롯한 그래픽, 전자적 또는 기계적 방법)으로도 복제될 수 없습니다.

NetApp이 저작권을 가진 자료에 있는 소프트웨어에는 아래의 라이센스와 고지사항이 적용됩니다.

본 소프트웨어는 NetApp에 의해 '있는 그대로' 제공되며 상품성 및 특정 목적에의 적합성에 대한 명시적 또는 묵시적 보증을 포함하여(이에 제한되지 않음) 어떠한 보증도 하지 않습니다. NetApp은 대체품 또는 대체 서비스의 조달, 사용 불능, 데이터 손실, 이익 손실, 영업 중단을 포함하여(이에 국한되지 않음), 이 소프트웨어의 사용으로 인해 발생하는 모든 직접 및 간접 손해, 우발적 손해, 특별 손해, 징벌적 손해, 결과적 손해의 발생에 대하여 그 발생 이유, 책임론, 계약 여부, 엄격한 책임, 불법 행위(과실 또는 그렇지 않은 경우)와 관계없이 어떠한 책임도 지지 않으며, 이와 같은 손실의 발생 가능성이 통지되었다 하더라도 마찬가지입니다.

NetApp은 본 문서에 설명된 제품을 언제든지 예고 없이 변경할 권리를 보유합니다. NetApp은 NetApp의 명시적인 서면 동의를 받은 경우를 제외하고 본 문서에 설명된 제품을 사용하여 발생하는 어떠한 문제에도 책임을 지지 않습니다. 본 제품의 사용 또는 구매의 경우 NetApp에서는 어떠한 특허권, 상표권 또는 기타 지적 재산권이 적용되는 라이센스도 제공하지 않습니다.

본 설명서에 설명된 제품은 하나 이상의 미국 특허, 해외 특허 또는 출원 중인 특허로 보호됩니다.

제한적 권리 표시: 정부에 의한 사용, 복제 또는 공개에는 DFARS 252.227-7013(2014년 2월) 및 FAR 52.227- 19(2007년 12월)의 기술 데이터-비상업적 품목에 대한 권리(Rights in Technical Data -Noncommercial Items) 조항의 하위 조항 (b)(3)에 설명된 제한사항이 적용됩니다.

여기에 포함된 데이터는 상업용 제품 및/또는 상업용 서비스(FAR 2.101에 정의)에 해당하며 NetApp, Inc.의 독점 자산입니다. 본 계약에 따라 제공되는 모든 NetApp 기술 데이터 및 컴퓨터 소프트웨어는 본질적으로 상업용이며 개인 비용만으로 개발되었습니다. 미국 정부는 데이터가 제공된 미국 계약과 관련하여 해당 계약을 지원하는 데에만 데이터에 대한 전 세계적으로 비독점적이고 양도할 수 없으며 재사용이 불가능하며 취소 불가능한 라이센스를 제한적으로 가집니다. 여기에 제공된 경우를 제외하고 NetApp, Inc.의 사전 서면 승인 없이는 이 데이터를 사용, 공개, 재생산, 수정, 수행 또는 표시할 수 없습니다. 미국 국방부에 대한 정부 라이센스는 DFARS 조항 252.227-7015(b)(2014년 2월)에 명시된 권한으로 제한됩니다.

#### 상표 정보

NETAPP, NETAPP 로고 및 <http://www.netapp.com/TM>에 나열된 마크는 NetApp, Inc.의 상표입니다. 기타 회사 및 제품 이름은 해당 소유자의 상표일 수 있습니다.